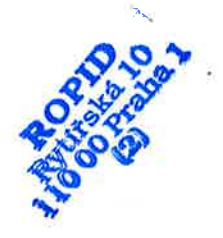

Obchodní firma: Zastoupená: Funkce: Sídlo: lčo: DIč: Registrace: Bankovní spojení

# Kupní smlouva

#### 1. Smluvní strany

APEX spo!. s r. o. Ing. Jaroslavem Bártou jednatel Na Ochoze 581, 252 42 Jesenice 4524Ż259 C745242259 Městský soud v Praze, oddíl C, vložka 6380 789446041/0100, KB Praha 4

dále jen "prodávající"

Název:

#### Regioná!ní organizátor pražské integrované příspěvková organizace dopravy,

se sídlem Ičo DIč Zastoupená: Ve věcech plnění:

Rytířská 406/10, Staré Město, 110 00 Praha 1 60437359 c260437359 Ing. et Ing. Petr Tomčík, ředitel - NEVEDEJNÝ USAJ-

Příspěvková organizace hl. m. Prahy, která není zapsána v obchodním rejstříku, zřízena ke dni 1. 12. 1993 usnesením 33. Zastupitelstva hlavního města Prahy č. 15 ze dne 25. 11. 1993, zřizovací listina nově vydána a schválena usnesením Zastupitelstva hlavního města Prahy č. 40/139 ze dne 16. 9. 2010, zapsána v Registru ekonomických subjektů u CSU, je plátcem DPH.

Bankovní spojení: Číslo účtu:

PPF banka a.s. 2000930004/6000

dále jen "kupující"

uzavřely níže uvedeného dne, měsíce a roku tuto kupní smlouvu:

#### 2, Vymezení předmětu smlouvy

Prodávající se zavazuje, že za dále uvedených podmínek dodá a nainstaluje kupujícímu dále uvedené zboží a kupující se zavazuje, že zboží odebere a zaplatí kupní cenu.

#### Předmětem koupě je dodání a základní instalace jednoho kusu inteligentního zastávkového označníku.

Součástí označníku je kromě standardních statických informací i elektronický nízkoenergetický zastávkoý informačňí systém na bázi elektronického papíru pro zobrazení aktuálních odjezdů <sup>a</sup> dalších provozních informací. Napájení zastávkového informačního systému je řešeno pomocí akumulátoru a solárního panelu umístěného na označníku.

Součástí předmětu koupě je i 1 náhradní akumulátor.

Soucasti predmetu koupe je i 1 nahrádní akuffulator.<br>Konstrukce označníku vychází ze standardizovaného zastávkového označníku Pražské integrované dopravy, který bude doplněn o skříň se zastávkovým informačním systémem a solární panel. Přesný vzhled konstrukce označníku zejména s ohledem na uchycení solárního panelu bude smluvními stranami dohodnut dodatečně.

Technická specifikace konstrukce označníku je uvedena v příloze 1.

Technická specifikace zastávkového informačního systému včetně požadavků na napájení a komunikaci je uvedena v příloze 2. Součástí této přílohy je i popis funkcí a stručný popis komunikačního protokolu.

Technická specifikace funkce akustického ýstupu pro nevidomé je uvedena v příloze 3.

Kompletní popis komunikačního protokolu je uveden v příloze 4.

Základní instalace zastávkového označníku spočÍvá v jeho zasunutí a připevnění do připravené základny. Veškerou stavební připravenost zajišťuje kupující. Pro zajištění datové komunikace zastávkového informačního systému kupující dodá prodávajícímu datovou SIM kartu.

#### 3, Cena předmětu koupě

Cena předmětu koupě podle čl. 2 v níže popsaném množství a kvalitě je stanovena dohodou a činí celkem 112 165,- Kč (sto dvanáct tisíc sto šedesát pět korun českých) bez DPH, která činí 21 %.

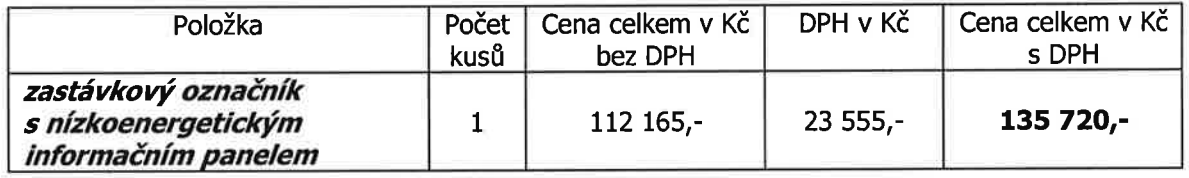

Uvedená cena je konečná a zahrnuje všechny dodávky a služby, Keré jsou potřebné ke splnění této smlouvy.

#### 4. Platební podmínky

- Cena předmětu koupě bude uhrazena převodním příkazem po řádném dodánípředmětu koupě na základě vystavené faktury s náležitostmi daňového dokladu se splatností do <sup>14</sup> kalendářních dnů od jejího doručení kupujícímu. a)
- b) V případě, že faktura nebude obsahovat zákonem předepsané náležitosti, je kupující oprávněn ji do data splatnosti vrátit s tím, že prodávající je poté povinen vystavit novou fakturu s novým datem splatnosti. V takovém případě není kupující v prodlení s úhradou faKury.
- Vlastnictví k předmětu koupě přejde na kupujícího teprve zaplacením celé kupní ceny, přičemž nebezpečí náhodné zkázy nebo škody na předmětu koupě nese kupující aź od okamžiku jeho řádného převzetí od prodávajícího v místě plnění potvrzeného na dodacím listu. c)

#### 5, Mĺsto plněnÍ

Konkrétní místo instalace zastávkového označníku bude prodávajícímu kupujícím sděleno písemně dodatečně, s dostatečným předstihem tak, aby prodávající mohl dodržet níže sjednanou dobu plnění. Místo se bude nacházet na území Pražské integrované dopravy (hl. m. Praha nebo Středočeský kraj)

#### 6, Doba plnění

Prodávající se zavazuje dodat kupujícímu předmět koupě nejpozdějí do 15. 12.2oI7. Tento termín je stanoven jako limitní.

#### 7. Způsob plnění

této kupní smlouvy, tj. účast potvrdí po kontrole převzetí pověřených zamestitalcí předmětu koupě na dodacím listu.

#### 8. Záruční podmínky

Záruka na předmět koupě je 24 měsíců.

Záruka se nevztahuje na vady vzniklé používáním předmětu koupě v rozporu s technickými a záručními podmínkami.

Prodávající prohlašuje, že předmět koupě není zatížen právy třetích osob.

#### 9, Závěrečná ustanovení

Tato smlouva je vyhotovena ve 2 stejnopisech s charakterem originálu, 1 vyhotovení pro prodávajícího a 1 vyhotovení pro kupujícího. Smluvní strany s obsahem smlouvy souhlasí, což stvrzují svým vlastnoručním podpisem.

Nedílnou součástí této smlouvy jsou rovněž následující přílohy:

Příloha č. 1 – Technická specifikace zastávkového označníku

Příloha č. 2 - Technická specifikace zastávkového informačního systému

Příloha č. 3 - Technická specifikace funkce akustického výstupu pro nevidomé

Příloha č. 4 – Kompletní popis komunikačního protokolu

Smluvní strany prohlašují, že skutečnosti uvedené v této smlouvě nepovažují za obchodní tajemství ve smyslu § 504 občanského zákoníku a udělují svolení k jejich užití a zveřejnění bez stanovení jakýchkoli dalších podmínek. Uveřejnění této smlouvy v registru smluv podle zákona č. 340/2015 Sb., o zvláštních podmínkách účinnosti některých smluv, uveřejňování těchto smluv a o registru smluv (zákon o registru smluv), ve znění pozdějších předpisů, zajistí kupující; kupující je takto oprávněn smlouvu uveřejnit v plném rozsahu.

ostatní práva a povinnosti smluvních stran nevypl'ývající z této smlouvy se řídí příslušnými ustanoveními občanského zákoníku ve znění pozdějších předpisů.

Smlouva nabývá platnosti dnem podpisu oběma smluvními stranami a účinnosti dnem uveřejnění v registru smluv.

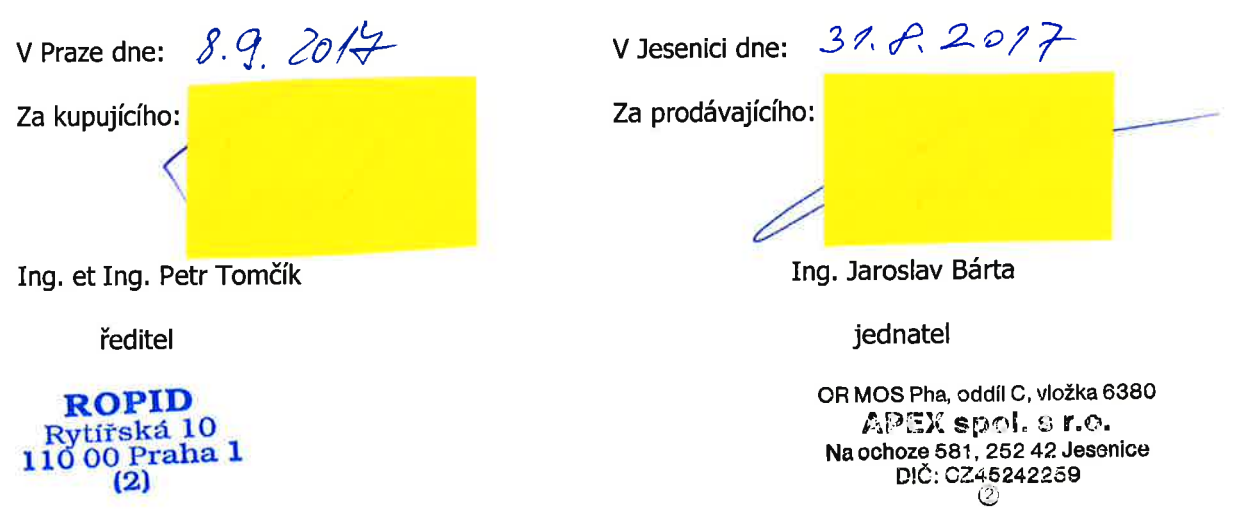

# Technická specifikace zastávkového označníku pro integraci nízkoenergetického zastávkového informačního systému

# 1. Obecná charakteristika

Zastávkový označník je svislé výrazné označenítramvajové neboautobusovézastávky, popřípadě zastávky jiné veřejné nebo i neveřejné dopravy. Je umístěný vŽdy na úrovni čela nástupní hrany (na začátku nástupního ostrůvku nebo na začátku části chodníku vymezené pro zastávku) a je nositelem příslušné dopravní značky.

označník nese základníinformace o názvu zastávky a linkách veřejné dopravy, které zastávku užívají. Je to výrazný identifikační prvek, který musí být dobře viditelný z okolí zastávky a který tvoří vizuální kontrast s ostatními prvky mobiliáře a uIičního prostoru.

#### 2. Závazné části označníku

Zastávkový označník má dvě základní části - hlavu označníku a informační prostor.

# Závazné části označníku:

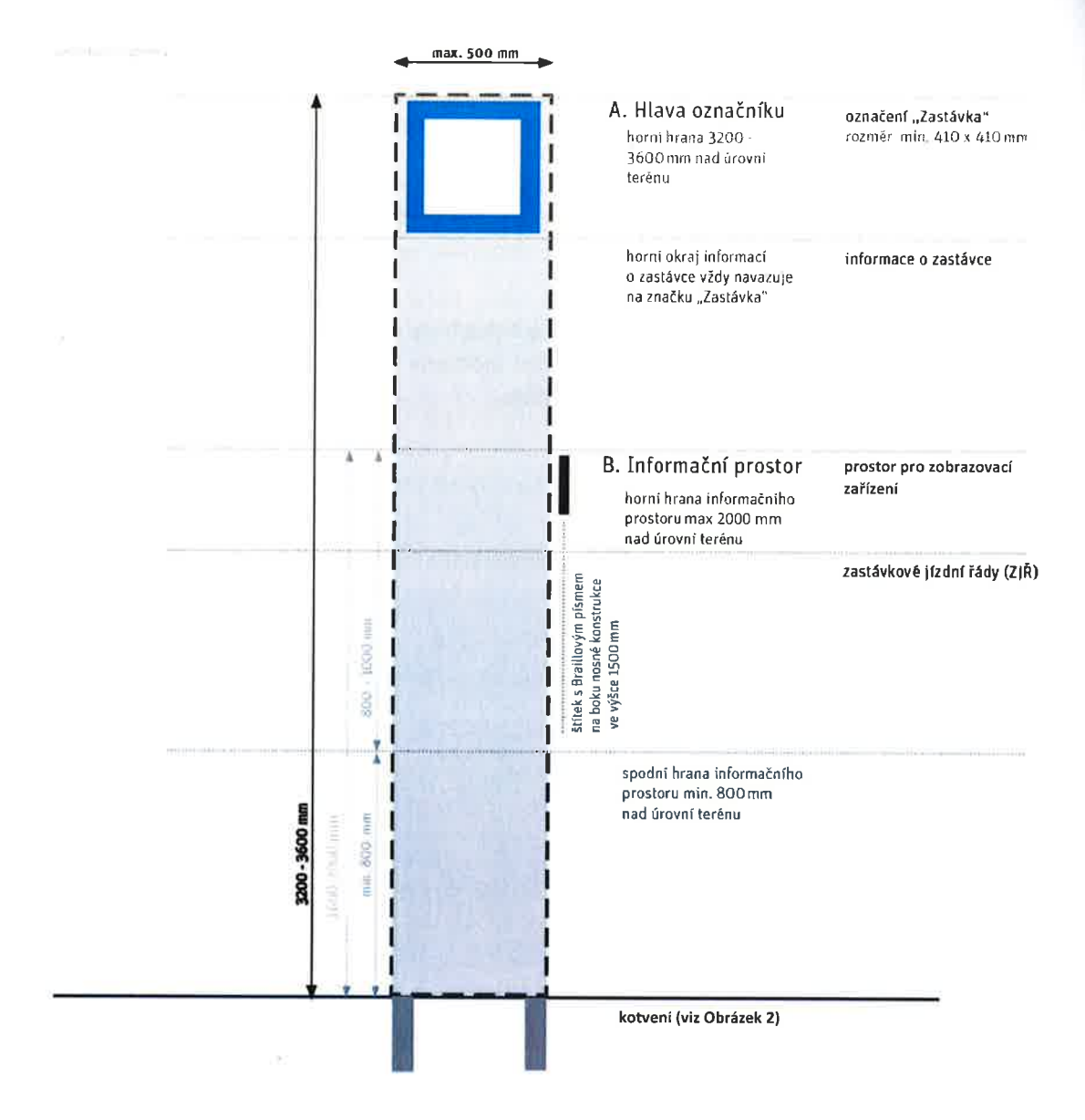

Přiloha

Obrázek 1 - Závazné části označníku včetně orientačních rozměrů. Další rozměry jsou uvedeny dále v textu.

Podrobné specifikace těchto částí následují:

#### A. Hlava označníku

a. označení zastávky (značka ,,zastávka")

Označník zastávky nese označení "Zastávka" (dopravní značka IJ 4a), oboustranně, V retroreflexním provedení:

- · provedení a rozměry dopravní značky vychází z Obrázku 1 Závazné části označníku
- o horní okraj značky je ve výšce 3200\_3600 mm
- · minimální rozměry značky jsou 410 x 410 mm
- uvnitř zastávky bude vyobrazen příslušný dopravní prostředek (zde autobus)

#### příloha 1: Technická specifikace konstrukce zastávkového označníku

- b. informace o zastávce
	- informační prvky mají rozměr A3 na šířku, tj. 420 mm; výška dle potřeby
	- · jedná se buď jen o prostor vymezený rámem nosiče pro vkládání informačního tabla (například vodící kolejničky nebo jiná podobná technická řešení umožňující vsouvání PVC-obalů s jednotlivými informačními prvky nebo laminovaných celoplošných tisků), či o pevné příslušenství nosiče, nejčastěji v podobě desky pro výlep jednotlivých stálobarevných informačních prvků vytištěných na trvanlivých samolepících foliích
	- název zastávky musí být po vyobrazení dopravní značky opticky nejvýraznějším prvkem označníku
	- charakter zastávky stálá (nic se neuvádí), na znamení, občasná, manipulační
	- označení linek, případně směrů
	- tarifní pásmo jen na zastávkách mimo Prahu
	- o logo PID
	- označení nástupiště
	- popř. další doplňkové informace o přestupech, významných navigačních bodech atd.

#### B. lnformační prostor

- · spodní okraj je ve výšce min. 800 mm, horní okraj ve výšce max. 2000 mm
- · v horní části bude umístěna skříň se zobrazovacím zařízením zastávkového informačního systému (dále jen "ZIS")
- o pod ZlS bude plocha pro umístění jízdních řádů a dalších informací
- na boční straně nosné konstrukce nebo vitríny bude umístěn štítek s Braillovým písmem ve výšce 1500 mm

#### a. skříň se ZlS

- o hloubka skříně cca 80 180 mm (skříň může z čelní strany přesahovat základní hloubku označníku)
- o skříň by měla být jednoduše demontovatelná pro případný servis
- o parametry zaŕízeni a rozmístění jednotlivých komponent je uvedeno v samostatné příloze

#### b. prostor pro jízdní řády

- o informační prostor pro zastávkové jízdní řády musí být tvořen deskou, vitrínou, uzavíratelnou skříní nebo jinak řešenou částí označníku, která umožní vyvěšení (vložení) papírových jízdních řádů standardizovaných rozměrů (popř. speciálních kapes se založenými jízdními řády) a dalších dopravních informací
- o musí umožňovat oboustranné použití (dle rozsahu potřebných vývěsních míst)
- o skříň musí být odvětraná proti vlhkosti
- o plocha může být osvětlena (ovládání stejným tlačítkem jako osvětlení ZIS
- o (Viditelná) plocha minimálně o šířce 420 mm (minimální vnitřní šířka skříně 450 mm), výška variantně v násobcích základního rozměru A3 (dle požadovaného rozsahu informací)
- o zobrazované/umisťované informace:
	- **zastávkové jízdní řády**
	- informace o výlukách a mimořádnostech
	- . základní informace o tarifu

#### Příloha 1: Technická specifikace konstrukce zastávkového označníku

#### 3. Požadavky na konstrukci a podobu jednotlivých částí označníku.

Požadavky na konstrukci, podobu a provedení jednotlivých částí označníku, respektive samostatně umístěného informačního prostoru, jsou následující:

#### A. KONSTRUKCE

- o nosná konstrukce je tvořena rámem z nosníků obdé|níkového průřezu
- . Zpracovatel bude vycházet ze současného řešení zabudování nosné konstrukce označníku do podloží pomocí trubkové základny pro možnost snadné výměny stávajících označníků za nové (viz obrázek 2), hloubka základny pro zasunutí konstrukce označníku je minimálně 250 mm
- $\bullet$  všechny informační prvky musí být snadno vyměnitelné při manipulaci musí mít obsluha volné obě ruce (skříň na jízdní řády musí zůstat v otevřeném stavu bez přidržování, obsluze nesmí zůstat v ruce žádné části konstrukce - šroubky, západky, krytky apod.)
- konstrukce označníku musí umožňovat nouzové zavěšení informačních vývěsek (např. v případě souběhu více výluk, kdy není možno všechny vývěsky umístit do informačního prostoru)
- o součástí označníku nesmí být odpadkový koš

#### B. RoZMĚRY

- o konstrukce označníku nepřesáhne výšku 3600 mm (min. výška označníku 3200 mm)
- o konstrukce označníku nepřesáhne šířku 500 mm
- r konstrukce označníku nepřesáhne hloubku 80 mm (výjimkou je skříň ZlS, která může z čelní strany přesahovat tento rozměr)

#### c. MATERIÁL A BAREVNoST

- · řešení barevnosti musí odpovídat grafickému manuálu ROPID/DPP (převažující červená RAL 3020, doplňkově tmavě šedá RAL 7021, případně bílá RAL 9016)
- $\bullet$  červená barva musí upoutat pozornost, označník musí být vždy výrazným prvkem mez ostatnĺmi součástmi mobiliáře

#### D. ÚDRŽBA A ODOLNOST

- navrhované řešení musí zajistit snadnou instalaci a výměnu prvků informací o zastávce a (označenílinek apod.)
- · navrhované řešení informačního prostoru musí zajistit snadnou instalaci a výměnu jízdních řádů standardĺzovaných formátů
- veškeré informační prvky musí být chráněny proti povětrnostním vlivům (především a vlhkosti)
- veškeré kovové části nosné konstrukce, hlavy označníku a informačního prostoru by měly a být opatřeny protikorozní ochranou
- veškeré viditelné části nosné konstrukce, hlavy označníku a informačního prostoru musí být opatřeny ochranou proti vandalismu (graffiti a nežádoucí ilegální polepy)
- pro specifické součásti označníku (prvky elektrického zařízení) se požaduje hodnota krytí min. IP 54 a antivandal úprava s odolností vůči nárazu min. P1A dle ČSN EN 356.

#### příloha 1: Technická specifikace konstrukce zastávkového označníku

• prvky označníku trvalé nebo dlouhodobé hodnoty (všechny prvky hlavy označníku) musí zaručit stálost barev zejména při působeníslunečních paprsků.

#### E. NAPÁJENÍ

- <sup>a</sup> součástí označníku bude solární panel umístěný nad hlavou označníku orientovaný horizontálně tvořící pomyslnou stříšku označníku - profil solárního panelu musí být zaoblený od středu panelu k okrajům (ve směru kolmém k hlavě označníku) směrem dolů, výkon solárního panelu cca 50 - 100 W
- · součástí označníku bude rozvodná skříň pro umístění elektrických jističů apod. některé prvky elektroinstalace mohou být součástí skříně se zobrazovacím zařízením

#### Příloha 1: Technická specifikace konstrukce zastávkového označníku

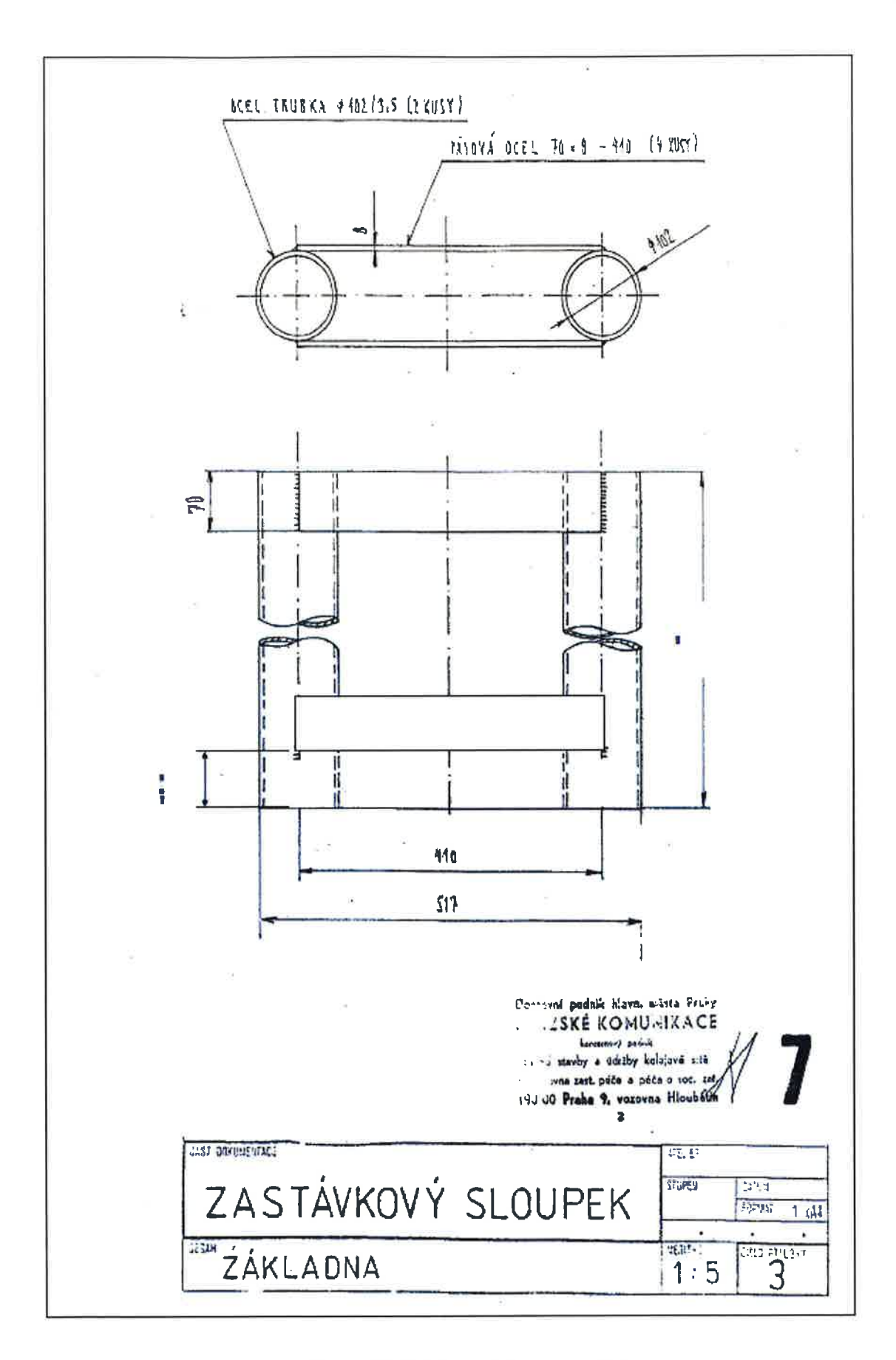

Obrázek 2: Schéma základny označníku

# Technická specifikace

#### Nízkoenergetický elektronický odjezdový panel - napájení solárním panelem (typ EKo2.03)

#### 1. HW požadavky

PoŽadavky na skříň a nosnou konstrukci panelu:

- . rozměry skříně pro odjezdový panel
	- o podle rozměrů zobrazovacího zaŕízení a označníku
	- $\circ$  hloubka cca 80 180 mm
	- $\circ$  skříň zařízení může z čelní strany přesahovat základní hloubku označníku
	- o čelní stěna může být skloněna šikmo k divákovi
- zajištění proti neoprávněnému vniknutí bezpečnostním zavíráním (profilové šrouby apod.)
- konstrukce skříně musí umožňovat snadný přístup k jednotlivým komponentům technického vybavení včetně jejich snadné výměny (především jednoduchá výměna akumulátoru)
- o konstrukce skříně by měla umožňovat snadnou výměnu exponovaných prvků skříně (např. čelní sklo apod.)
- způsob umístění či kotvení panelu: do zastávkového označníku
- jednotlivé komponenty budou umístěny uvnitř skříně s následujícími výjimkami:
	- $\circ$  antény pro bezdrátovou komunikaci umístění na vhodném místě z hlediska příjmu signálu (na povrchu skříně, na konstrukci označníku apod.)
	- o reproduktor může být umístěn mimo skříň (např' v konstrukci označníku), ale nesmí narušovat vzhled označníku
	- o solární panel bude umístěn nad hlavou označníku
	- o akumulátor může být umístěn mimo skříň (např. v samostatné skříni apod.)
- . barevnost konstrukce musí korespondovat s barevností označníku
- materiál a údržba:
	- o musí být zvolen takový druh materiálu, aby se v době životnosti na zařízení neobjevily vady způsobené nevhodnou volbou materiálu nebo jeho úpravy (např. koroze), záruka dodané konstrukce musí činit minimálně L0 let
- . odolnost skříně:
	- o krytí minimálně IP 54
	- o provedení antivandal
	- $\circ$  čelní plocha panelu bude provedena z bezpečnostního skla/plexiskla s antireflexivní úpravou neovlivňující čitelnost displeje.
- konstrukce skříně musí umožňovat dostatečnou cirkulaci vzduchu (v případě řešení pomocí nucené Ventĺlace toto nesmí být na úkor kapacity akumulátoru)

Požadavky na technické vybavení skříně:

- o zobrazovacízařízení
	- $\circ$  technologie na bázi elektronického papíru s nulovou spotřebou v klidovém stavu, např. ChLCD
	- $\circ$  rozměr úhlopříčky  $13'' 20''$
	- o rozlišení min. 800 x 600 px
	- o monochromatickézobrazení
	- o panel musí být schopen překreslit obraz do 14 sekund při teplotě 0°C
- o osvětlení panelu
	- o LED světelná lišta (maximálnírozteč LED 17 mm)

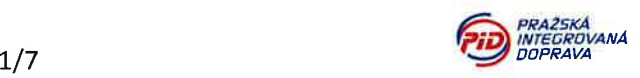

#### Příloha 2: Technická specifikace zařízení

- o umístění světelné lišty minimálně v horní části panelu (po celé šířce)
- o možnost nastavení intenzity osvětlení
- o podsvícené antivandal tlačítko pro aktivaci osvětlení na 20 sekund
- o do přesahující spodní hrany skříně může být instalována světelná lĺšta osvětlující informační prostor pod skříní (jízdní řády)
- řídící počítač / kontrolér
	- o ovládá jednotlĺvé periferie panelu podle požadovaných funkcí
	- o průmyslové provedení- pro nepřetržitý provoz, bez pohybĺĺvých částí (jako je pevný disk, ventilátor apod.)
	- o minimalizace spotřeby
- datový modem
	- o GSM (minimálně 3G)
- o povelový přijímač nevidomých (zařízení pro příjem radiových povelů)
- reproduktor pro informování cestujících
	- $\circ$  výkon min. 10 W
	- o přednastavená hlasitost denní/noční režim s možností změny uživatelem
- zařízení pro hlasovou syntézu
	- o dodá zadavatel
	- o jedná se o hardwarové zaŕízeníTextSpeak TTS-EM-LP (obsahuje hlasový SW Acapela s českým hlasem Eliška)
	- o komunikace s řídícím počítačem: textově přes RS-232
- . provozní teplota zaŕízení: -2o až +60"C
- klidová spotřeba do 1 W (bez osvětlení)
- akumulátor
	- o je dimenzován, aby umožnil běžný provoz zařízení na 10 dní bez dalšího zdroje napájení
	- o běžným provozem se uvažuje přiblĺžně 3500 překreslení obrazovky denně a s tím související komunikace
	- $\circ$  součástí dodávky bude i náhradní akumulátor se stejnými parametry (pro každý označník)

#### 2. Použití serveru a protokolu ChLCD ROPID

#### 2.1. Funkce panelu

- Zobrazení grafických objektů (text, obrázek, obdélník)
- Použití šablon pro zobrazení grafických objektů
- r Možnost nastaveníparametrů zařízení (název, adresa serveru, interval dotazováníatd.)
- Uložení všech šablon, obrázků a hodnot nastavení v zařízení prostřednictvím zpráv ze serveru nebo SMS tak, aby byly dostupné i po restartu zaŕízení
- Při nedostupnosti serveru, vysoké teplotě nebo nízkému stavu baterie, kdy není zaručena správná funkce displeje nebo správnost zobrazované informace, se displej smaže nebo se zobrazí přednastavená chybová šablona
- Vzdálený restart zařízení prostřednictvím serveru nebo SMS
- Zjištění provozních hodnot a nastavení jako jsou napájecí napětí, teploty atd. prostřednictvím zpráv ze serveru nebo SMS
- o Možnost zaslání požadavku na upgrade firmwaru prostřednictvím serveru nebo SMS (aktualizační soubor se stáhne přes datovou síť)
- Hlasový výstup pro nevidomé viz Příloha 3 (Informace pro nevidomé)

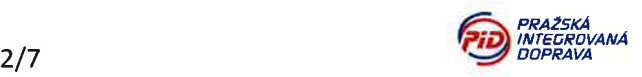

#### příloha 2: Technická specifikace zařízení

Komunikace se serverem

- Komunikaci navazuje panel a ukončuje server
- **•** Server určuje panelu čas dalšího navázání spojení
- o Standardní doba dotazování (pokud není stanoveno jinak) je 20 <sup>s</sup>
- **•** Displej se překreslí na příkaz serveru
- o Komunĺkace bude kódována v UTF-8

Panel posílá na server následující stavové informace:

- Teplota procesoru
- Napětí akumulátoru
- o Síla signálu GSM
- o Verze firmware komponent panelu (procesoru, popř' modemu, dĺspleje), které ho mají definovaný
- Číslo IMEI, CPU, displeje a telefonní číslo SIM karty

#### ovládání pomocí SMS

- o Vyžádánístavových informací
- o Reset panelu
- o Nastavení lP adresy serveru
- Nastavení identifikátoru panelu

Panel bude schopen vykonávat následující činnosti:

- **Nastavit** 
	- o lP adresu serveru
	- o lD panelu
	- o Refresh interval (základní interval překreslování displeje)
	- o Prahovou hodnotu nízkého napětí
	- o Prahovou hodnotu vysoké teploty
	- o Clear timeout (prahová hodnota definujícíztrátu spojení \_ po 2 minutách neúspěšné komunikace)
- Vykonávat následující pokyny serveru
	- o Změnit šablonu (popř.stáhnout novou)
	- o Změnit data v jednotlivých blocích šablony
	- o Překreslit dĺsplej
	- o Poslat stavové informace na server nebo přes SMS na zvolené číslo
	- o Resetovat panel
	- o Provést upgrade firmware
- r Clear timeout (při překročení času bez komunikace se serverem se zobrazí na panelu šablona ,,Mimo provoz")
- Při překročení nastaveného počtu neúspěšných pokusů o spojení se serverem se zobrazí na panelu šablona ,,Mimo provoz"
- Prodloužení intervalu překreslování displeje na 15–30 minut za ponechání stávající frekvence dotazování serveru
- Nouzové vypnutí přístroje po dosažení prahových hodnot vysoké teploty a nízkého napětí.
- · Délka intervalu mezi překresleními se bude prodlužovat podle klesající teploty naměřené na procesoru (interval určuje server)

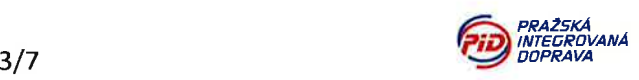

#### Příloha 2: Technická specifikace zaŕízení

Panel musí mít stálou (nevolatilní) paměť, do které budou ukládány

- **•** Fonty (budou dodány zadavatelem) paměť min. 3 MB
- $\bullet$  Šablony paměť min. 6 kB
- Obrázky paměť min. 6 kB

#### Příklady šablon:

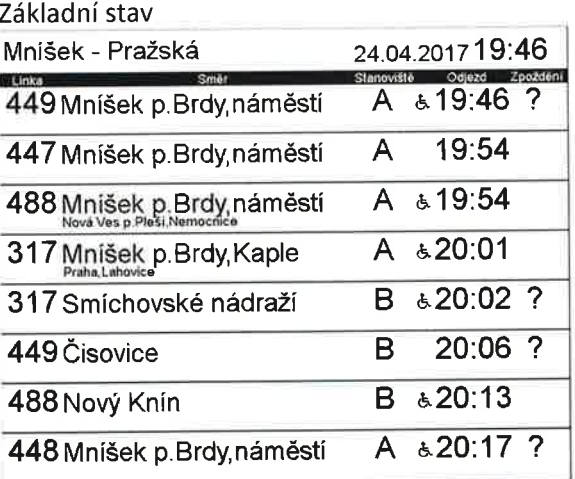

Základní stav s informačním řádkem

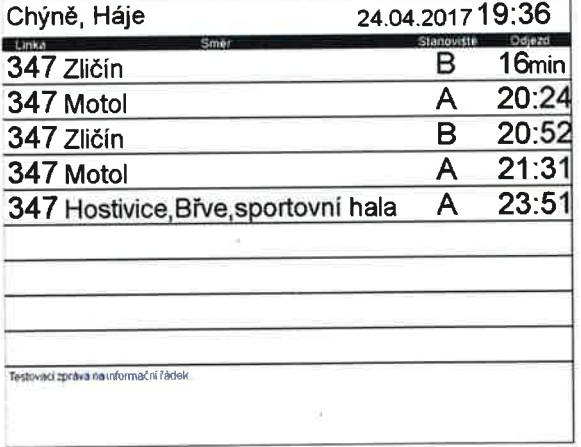

#### Řetězení informačních textů

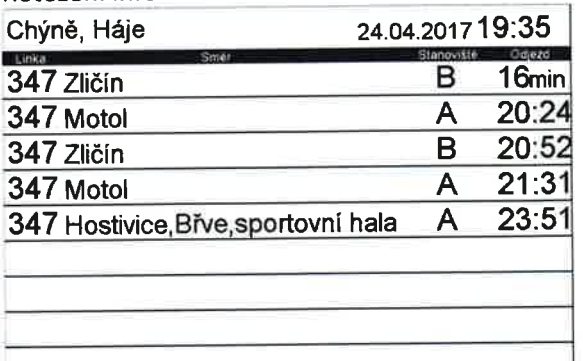

Testovací zpráva na informační řádek \*\*\* \* Stanoviště BUS - S (sever) : u prodejny (odjezd linek PiD 489, 490, 494 a 495), stanoviště BUS - J  $\frac{1}{2}$ (jth) - u budovy ČD (odjezd linek PfD 461, 462. 463 a 469) \*

Žádné spoje PRAŽSKÁ INTEGROVANÁ DOPRAVA 26.04.2017 V příštích hodinách není plánován příjezd Žádného spoje. NejbliŽšĺspoje: 488 Mníšek p. Brdy, náměstí 317 Dobříš, nám. 317 Smíchovské nádraží 26.O4.2017 A 10:54 A & 11:01 **B** & 11:02

Globální informační text

PRAŽSKÁ INTEGROVANÁ DOPRAVA

Z důvodu mimořádné události je tato zastávka směr Smíchovské nádraŽí do odvolání zrušena !

#### Mimo provoz

PRAŽSKA INTEGRoVANÁ DoPRAVA

Informace o provozu  $\overline{A}$  21:31 www.ropid.cz Aktuální odjezdy www.kdymitojede.cz Omlouvárne se, zařízení je dočasné mimo provoz Děkyeme za pochopení

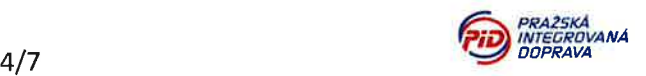

#### 2.2. Komunikační rozhraní

#### Popis komunikace

Komunikaci zajišťuje GSM modem a probíhá pomocí předávání zpráv ve formátu XML přes protokol TCP/IP.

Zaŕízení se po zapnutí připojí na adresu a port nastaveného serveru. lnterval dotazování má výchozí hodnotu 20s.

Po navázání spojení server posílá požadavky na zaŕízení a dostává od něj odpovědi o jejich zpracování. Pokud server nemá nic k zaslání, ukončí spojení se zařízením.

#### Zpráva z/pro server

Každá zpráva začíná hlavičkou, která má tři bajty. První bajt je kód 0x01, následuje počet bajtů zprávy (horní byte je první) a poté XML zpráva.

Ve zprávě může být více displejových zpráv a v odpovědi bude také více odpovědí od displeje.

#### Formátování displejových zpráv

Zobrazení údajů na displeji lze provést přímo nebo pomocí šablony. Objekty jsou zpracovávány v pořadí, jak jsou za sebou ve zprávě i v šabloně.

Šablona je použita pro nadefinování konstantních a opakujících se údajů. Při příjmu datové zprávy se použije formátování ze zadané šablony a vše se zobrazí na displeji.

Šablony je možné uloŽit v zaŕízení a je pro ně vyhrazen prostor o velikosti 6kB.

obrázky jsou uloŽeny dvoubarevně v datové struktuře s hlavičkou popisujícívlastnosti obrázku.

#### Autonomní chování

Pokud se zařízení dostane do krizového stavu (vysoká teplota, nízké napětí baterie, nedostupnost serveru), zobrazí přednastavenou šablonu.

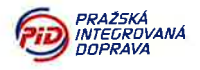

Příklad zobrazení prvků na displeji

| Národní tried<br><b>IT &amp; UNITED</b> | 26.04.2017 15:37 |                  |
|-----------------------------------------|------------------|------------------|
| <b>Harmy</b><br><b>B</b> Zličin         | M1               | 0 <sub>min</sub> |
| <b>B</b> Černý Most                     | M <sub>2</sub>   | 0 <sub>min</sub> |
| 22 Vypich                               | В                | <b>Omin</b>      |
| 2 Nádraží Branik                        | А                | Omin             |
| 22 Nádraží Strašnice                    | А                | 1 min            |
| 9 Spojovací                             | $\mathbf{A}$     | 1 com            |
| <b>B Cerny Most</b>                     | M <sub>2</sub>   | $2$ min          |
| 9 Sidlisté Repy                         | B                | Zmin             |
| <b>B</b> Zličin                         | M                | <b>Amin</b>      |
| 22 Bilá Hora                            | H.               | Smur             |
| 18 Nadraži Podbaba                      |                  | <u> Altınun</u>  |

#### Příklad zprávy

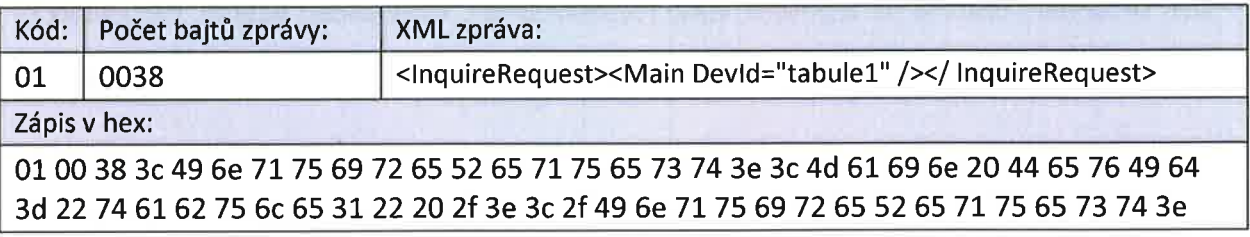

#### Příklod komunikace

Displej => Server:

<lnquireRequest><Main MsglD="0" Devld="05D7FF35383157434307523L" /></ lnquireRequest>

#### Server => Displej:

<DisplayResponse ld="34768557" Screen="0" ShowScreen="0">

<Main MsglD="0" DevID="05D7FF353831574343075231"/>

 $<$ R x="0" y="0" w="800" h="640" c="1"/>

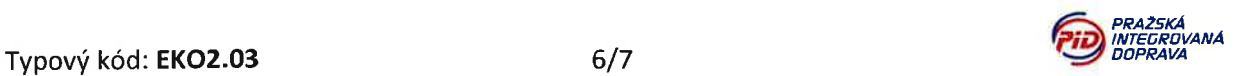

**REP** 

Příloha 2: Technická specifikace zařízení

<DisplayPattern no="1" x="0" y="520">

<T i=''1'' c="0" t="26Ż" />

<T i="2" c="0" c="0" t="horovice a tak dal"/>

<T i="3" c="0" t="zbiroh karez u sudu"/>

<T i="4" c="0" t="15:40"/>

<T i="5" c="0" f="L0" t="+10"/>

</DisplayPattern>

<DisplayPattern no="3" x="0" y=" 42O" />

</DisplayResponse>

Displej => Server:

<DisplayRequest ld="34768557">

<Main MsgID="1" DevID="05D7FF353831574343075231"/>

</DisplayRequest>

#### Server => Displej:

<lnquireResponse><Main MsglD="1 Devld="05D7FF35383L57434307523I" /></ lnquireResponse>

Kompletní popis komunikačního protokolu bude předán při podpísu smlouvy.

#### 3. Použití vlastního serveru a protokolu

V případě použití vlastního serveru pro ovládání zařízení je nutné splnit následující podmínky:

- $\bullet$  Využívání serverového software nesmí generovat žádné dodatečné náklady (licenční poplatky apod.), kromě případného budoucího vývoje nově požadovaných funkcí.
- Jako komunikační rozhraní pro zdroj zobrazovaných dat bude využito některého a z následujících rozhraní:
	- o ChLCD server RoPĺD
	- o Webová stránka, kterou dodá RoPlD
- Server musí sledovat, uchovávat a zpracovávat stavové údaje ve stejném rozsahu jako při pouŽití chLcD serveru RoPlD (viz kapitola 2.L.). a
- Zařízení musí odpovídajícím způsobem splňovat funkce uvedené v kapitole 2.1. a

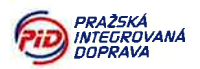

# Zastávkové informační systémy Zprostředkování informací pro nevidomé

#### Verze 2 (20.10.2016)

Elektronické odjezdové panely a interaktivní kiosky zastávkového informačního systému musí kromě vizuálního zprostředkování informací sloužit i jako orientační a informační prvek pro nevidomé a slabozraké cestující (na základě vyhlášky MMR 398/2009 Sb.). Pomocí akustického výstupu je umožněno nevidomému identifikovat zastávku a získat informace o odjezdech, případně o důležitých provozních informacích ( informační text).

# 1. ovládání akustických informací

Nevidomý ovládá zaŕízení pomocí vysílače pro nevidomé (VPN - v podobě samostatného zařízení nebo zařízení zabudovaného do slepecké hole), který předává povely 1 až 6 pomocí radiového signálu. Zastávkový informační systém obsahuje přijímač povelů nevidomých (PPN), který předává přijaté povely řídícímu počítači ke zpracování.

#### Způsob ov!ádání:

- Identifikace zastávky: a
	- o Povelem J. se spustí čtení následující sekvence: trylek lNFo + název zastávky <sup>+</sup> doplňková informace (může obsahovat: označení stanoviště, směr, důležité bezpečnostní informace – ostrůvek bez zábradlí, pojížděný mys apod.).
- Čtení odjezdů: a
	- o Povelem 6 se spustí čtení následující sekvence: trylek lNFo + informační text (pokud existuje) + odjezd 1. řádek + odjezd 2. řádek + ... + odjezd N. řádek + zvuk CVAK.
	- o Stiskem povelu 5 se okamžitě přeruší čtení aktuálního řádku (nebo provozní informace) a zopakuje se čtení tohoto řádku. Následně zaŕízení vyčká na další povel:
		- . opětovným povelem 5 lze znovu přečíst daný řádek.
		- . Povelem 6 lze pokračovat v pokračování čtení následujících řádků.
		- . Pokud není do 10 sekund stisknuto Žádné tlačítko, hlasový výstup se ukončí (povelem 6 lze pak opětovně aktivovat čtení odjezdů od prvního řádku).
	- o Pokud není zobrazen žádný odjezd ani informační text, po trylku INFO následuje pouze zvuk CVAK.

#### Příloha 3: lnformace pro nevidomé

#### Poznámka

Všechny řádky textu pro akustický výstup se jednorázově vygenerují v okamžiku příjmu povelu 6 z klidového režimu. Platnost všech přečtených informací se tedy vztahuje k tomuto okamžiku. opakované čtení řádku (povel 5) je tedy určeno pouze pro případ přeslechnutí nějaké informace, nikoliv pro opakované zjišťování aktuálního stavu daného spoje. Pro zjištění aktualizovaných informací je tedy nutné hlasový výstup spustit znovu.

#### Technické požadavky:

- **•** Přijímaný kmitočet: 86,790 MHz
- Modulace: FSK

# 2. Akustický výstup

Pro generování akustického výstupu obsahujícího mluvené slovo bude použit prostředek pro hlasovou syntézu řeči. Příslušný SW pro hlasovou syntézu musí být schválen RoPlD (srozumitelnost, správná výslovnost apod.).

Akustický trylek by měl být o 1/3 akustického tlaku silnější než ostatní text.

#### Struktura čtených informací:

Poznámka: Přesné znění informací je uváděno v uvozovkách, přičemž text ve složených závorkách značí proměnnou, text mimo závorky pevný text.

ldentifikace zastávky:

- o Základní struktura: "Zastávka {název zastávky}. {doplňková informace}."
- o Příklady:
	- o ,,Zastővka Albertov. Směr z centra, zastővka s pojížděným mysem."
	- o "Zastávka Staroměstská. Směr Národní divadlo, zastávkový ostrůvek bez zábradlí."
	- $\circ$  "Přestupní terminál Háje. Souhrnný informační panel."
	- $\circ$  "Zastávka Háje, stanoviště D, odjezdy příměstských linek."

lnformační text

**•** Přečte se informační text ze zdroje dat.

#### Pŕíloha 3: lnformace pro nevidomé

- Příklad: "2.7. až 10.7.2016 je přerušen provoz metra C v úseku PANKRÁC ROZTYLY a provoz tramvají v úseku KARLOVO NÁM. - I.P.PAVLOVA. Informace o náhradní dopravě na www.ropid.cz." a
- Pokud se jedná o globální informační text (vizuálně zobrazen přes celý panel), následné čtení odjezdů se neprovádí. a

Odjezdy

- · Základní struktura pro odjezd do 40 minut: "Linka {alias linky}, odjezd přibližně za {X} minut, směr {cílová zastávka}, stanoviště {stanoviště}. "
- Základní struktura pro odjezd nad 30 minut: "Linka {alias linky}, odjezd v {čas odjezdu}, směr {cílová zastávka}, stanoviště {stanoviště}."
- Slovo "přibližně" se uvede pouze v případě, že je zpoždění neznámé.
- $\bullet$  X = čas odjezdu + zpoždění aktuální čas
- · Označení stanoviště se čte pouze v případě souhrnných odjezdových panelů (jen v případě, že bude současně tento údaj zobrazován na panelu).
- Příklady:
	- o ,,Linko 240, odjezd za 70 minut, směr černý Most, stanoviště E."
	- o "Linka 22, odjezd přibližně za 5 minut, směr Bílá Hora."
	- o "Linka S9, odjezd v 19:58, směr Benešov."

#### Technické požadavky:

- Výkon reproduktoru: 4 10 W
- Možnost nastavení dvou úrovní hlasitosti dle času (denní/noční režim).

# Ropid - ChLCD protokol

Popis protokolu

Verze 0.9

# Obsah:

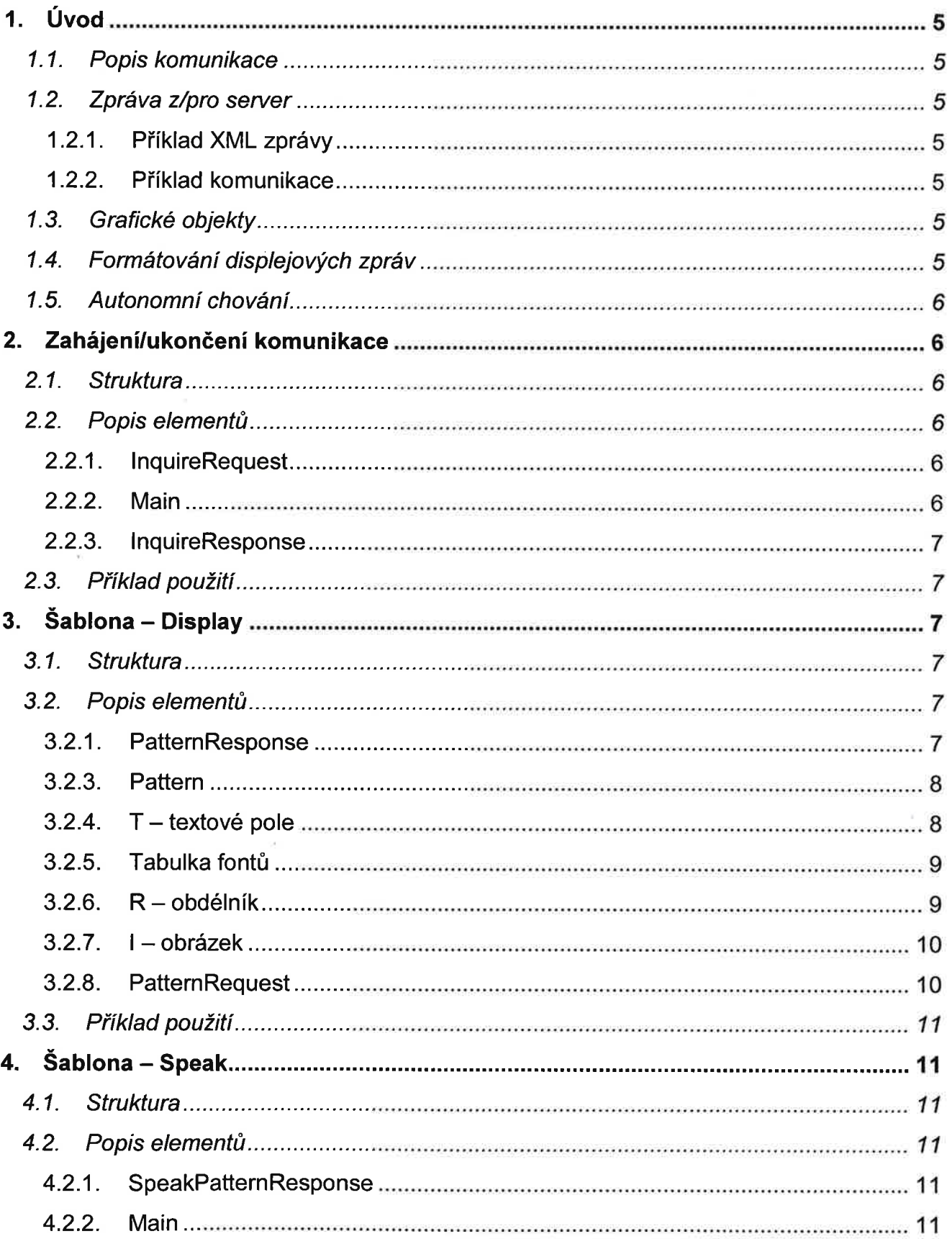

Priloha E.

 $\overline{\phantom{a}}$ 

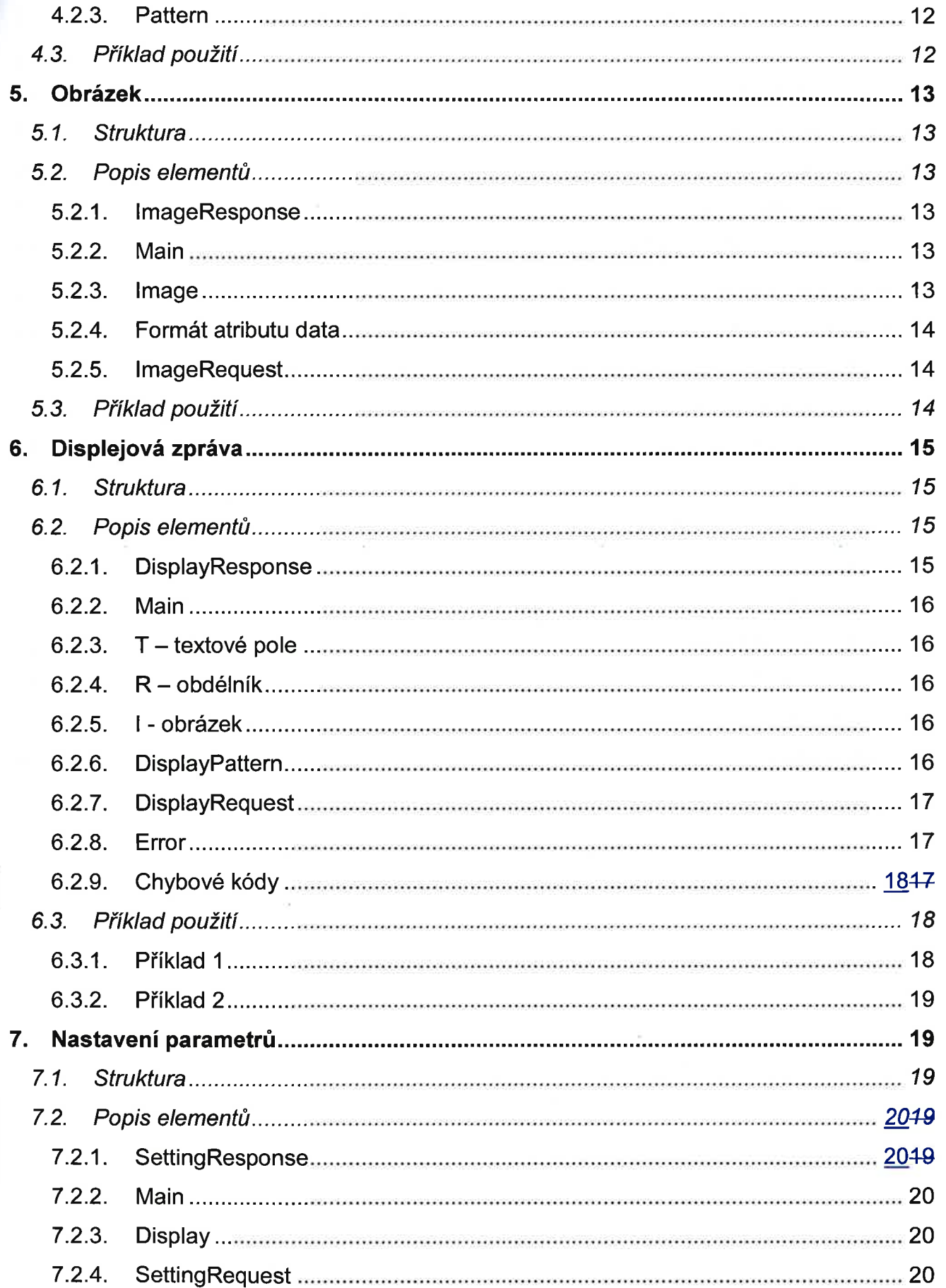

r

ź

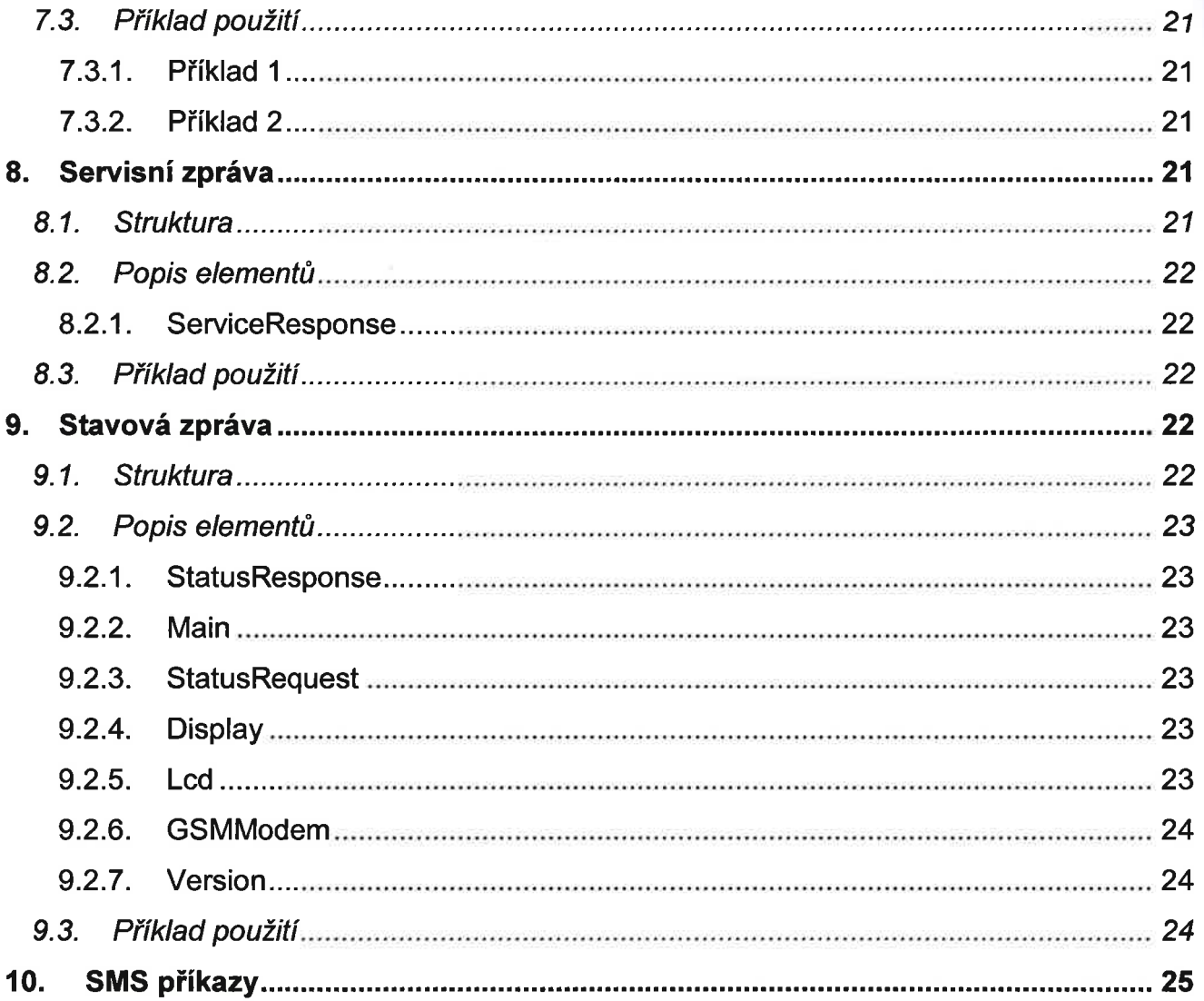

Prilona E.

# í. Úvod

Tento protokol umoŽňuje předávání zpráv ve formátu XML prostřednictvím TcP/lP. Standardně je tato komunikace zajištěna GSM modemem.

 $\overline{\phantom{a}}$ 

# 1.1. Popis komunikace

Panel se po zapnutí připojí na adresu a port nastaveného serveru. Po navázání spojení server posílá poŽadavky zařízení a dostává od něj odpovědi o jejich zpracování. Pokud server nemá nic k zaslání, ukončí spojení s panelem.

lnterval připojování k serveru má výchozí hodnotu 20 s.

# 1.2. Zpráva zlpro server

Každá zpráva začíná hlavičkou, která má tři bajty. První bajt je kód 0x10, následuje počet bajtů zprávy a poté XML zpráva.

# 1.2.1. Příklad XML zprávy

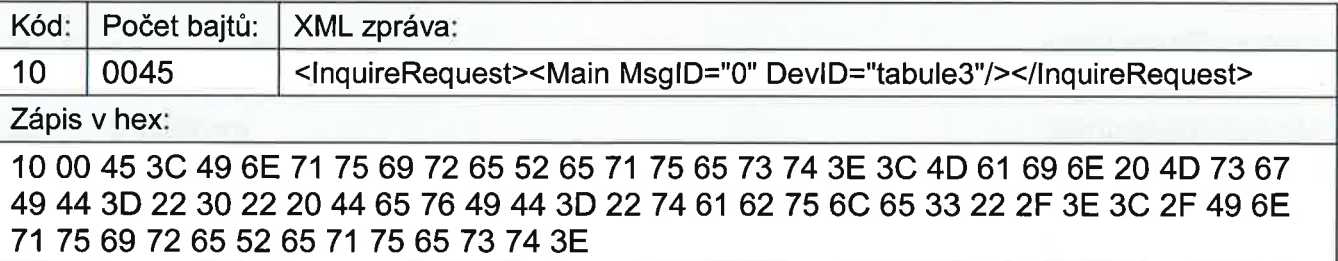

### 1.2.2. Příklad komunikace

Panel => <lnquireRequest><Main MsglD="0" DevId="tabule1" /></lnquireRequest>

Server => <DisplayResponse><Main MsglD="0" Devld="tabule1 " /></DisplayResponse>

Pane! => <DisplayRequest><Main MsglD="1" Devld="tabule1"/></DisplayRequest>

Server => <InquireResponse><Main MsglD="1" DevId="tabule1" /></ InquireResponse>

# í.3. Grafické objekty

Displej má rozlišení 800x6400 bodů a dokáže zobrazit tři druhy grafických objektů – obdélník, obrázek a text.

Obrázky jsou uloženy dvoubarevně v datové struktuře s hlavičkou popisující vlastnosti obrázku viz 5.2.4.

obrázky je moŽné uloŽit v panelu a je pro ně vyhrazen prostor o velikosti 6 kB'

# 1.4. Formátování displejových zpráv

Zobrazení údajů na displeji lze provést přímo nebo pomocí šablony. Objekty jsou zpracovávány v pořadí, jak jsou za sebou ve zprávě i v šabloně.

Příloha č. 4 – Kompletní popis komunikačního protokolu

Šablona je pouŽita pro nadefinování konstantních a opakujících se údajů. Při příjmu datové zprávy se pouŽije formátování ze zadané šablony a vše se zobrazí na displeji.

Šablony je možné uložit v panelu a je pro ně vyhrazen prostor o velikosti 6 kB.

#### í.5. Autonomní chování

Pokud se zařízení dostane do krizového stavu (vysoká teplota, nízké napětí baterie, nedostupnost serveru), smaŽe displej nebo zobrazí přednastavenou šablonu.

# 2. Zahájení/ukončení komunikace

#### 2.1. Struktura

```
<lnquireRequest>
      <Main MsglD="" DevlD=""/>
</lnquireRequest>
      \dddotsc
```

```
<InquireResponse>
      <Main MsglD="" DevlD=""/>
</InquireResponse>
```
#### 2.2. Popis elementů

#### 2.2.1. lnquireRequest

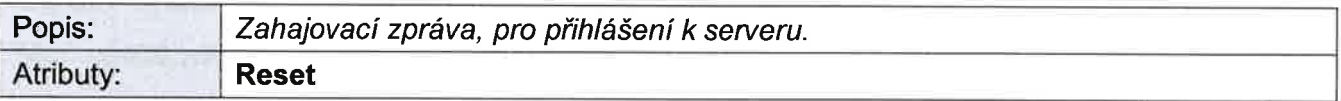

#### **Reset** [byte]

Atribut je nastaven na hodnotu 1 po resetu (restartu) panelu a smaže se při prvním přijetí InquireResponse. Hodnota 0 se neposílá.

[o; 1]

#### 2.2.2. Main

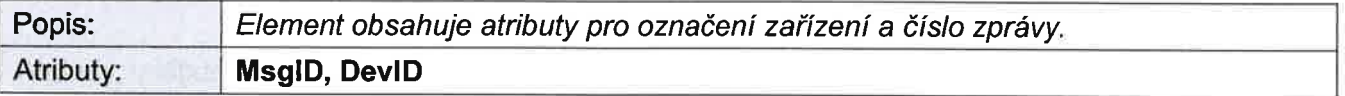

#### MsglD [word]

ldentifikace konkrétní zprávy. Při začátku komunikace je hodnota 0, seruer pošle zprávu se stejným MsgtD. Panel pro další zprávu přičte 1 a server pošle opět stejné MsgID. Když dojde na straně serveru nebo panelu k příjmu neočekávaného čísla, komunikace musí začít od začátku, protože se nějaká zpráva ztratila.  $[0...n]$ 

DevlD [string] Označení panelu. [max. 27 znakü) Přiloh

pŕíloha č. 4 - Kompletní popis komunikačního protokolu

#### 2.2.3. InquireResponse

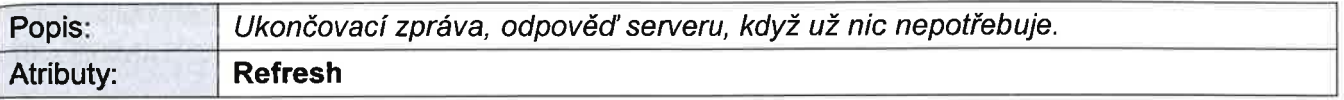

#### Refresh [int]

Pracovní interval přihlašování k serveru [s]. [typicky 20]

### 2.3. Příklad pouŽití

Panel se přihlašuje k serveru zprávou lnquireRequest. Server nemá Žádné příkazy pro panel a ukončuje spojení zprávou InquireResponse.

Panel => <InquireRequest><Main MsglD="0" DevID="tabule1" /></ InquireRequest>

Server => <InquireResponse><Main MsgID="0" DevID="tabule1" /></ InquireResponse>

# 3. Šablona – Display

#### 3.í. Struktura

```
<Pattern Response Clear All="">
      <Main MsglD="" DevlD=""/>
      <pattern no="" sp="" si="">
             <r x="" y="" h="" w="" c=""/>
             ltt i="" x="" y="" c="" f="" w="" t="" s="" />
             \leqi i=""x="1" y="" no=""/>
       </pattern>
</PatternResponse>
```

```
<PatternRequest>
      <Main MsgID="" DevID=""/>
</PatternRequest>
```
### 3.2. Popis elementů

#### 3.2.1. PatternResponse

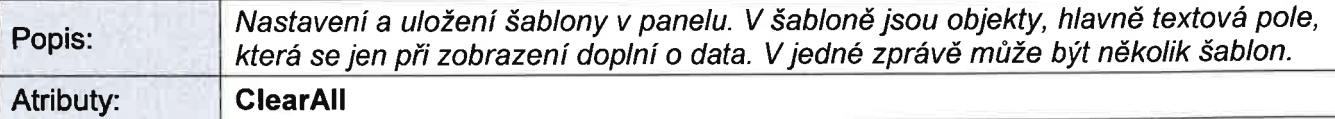

#### **ClearAll** [byte]

VymaŽe všechny uložené šablony' [1e1]

Příloha č. 4 – Kompletní popis komunikačního protokolu

#### 3.2.2. Main

Viz kapitola 2.2.2.

#### 3.2.3. Pattern

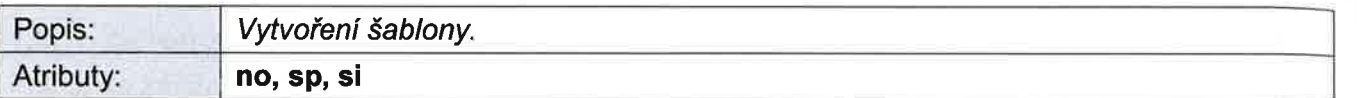

no [byte]

Číslo šablony, šablona číslo 99 je vyčleněna pro chybové hlášení. [1...10; 99]

sp [byte]

SpeechPattern - Číslo šablony mluvení, která se použije pro přečtení této šablony.  $[1...10]$ 

si [byte]

Speechindex - Číslo řádku a současně pořadí přemluvení při čtení tabule.  $[1...n]$ 

## 3.2.4. T - textové pole

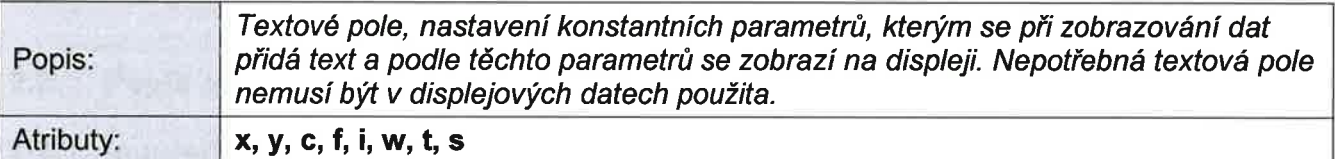

x [word] Pozice na displeji.  $[0...$ šířka]

y [word] Pozice na displeji. [0...yýška]

c [byte] Barva písma.  $[0-\text{černá}; 1-\text{bílá}]$ 

f lbyte] Číslo fontu viz tabulka 3.2.5. [0...n]

i [byte] lndex v rámci šablony, podle něj se páruje obsah šablony se zobrazením šablony.  $[1...n]$ 

Prilona

 $\rho_f$ říloha č. 4 – Kompletní popis komunikačního protokolu

w [word]

Maximální šířka zobrazeného textu, znaky navíc budou useknuty. [0... šířka]

t [string]

Text, který se má zobrazit v UTF8 nebo jen v ASCII. [Max. 240 znaků ASCII nebo 120 znaků UTF. UTF musí být převeden na Unicode16.]

s [byte]

Číslo položky, podle které bude doplněna do věty při čtení obsahu panelu. Hodnota 0 znamená, že se text číst nebude.  $[0; 1...n]$ 

### 3.2.5. Tabulka fontů

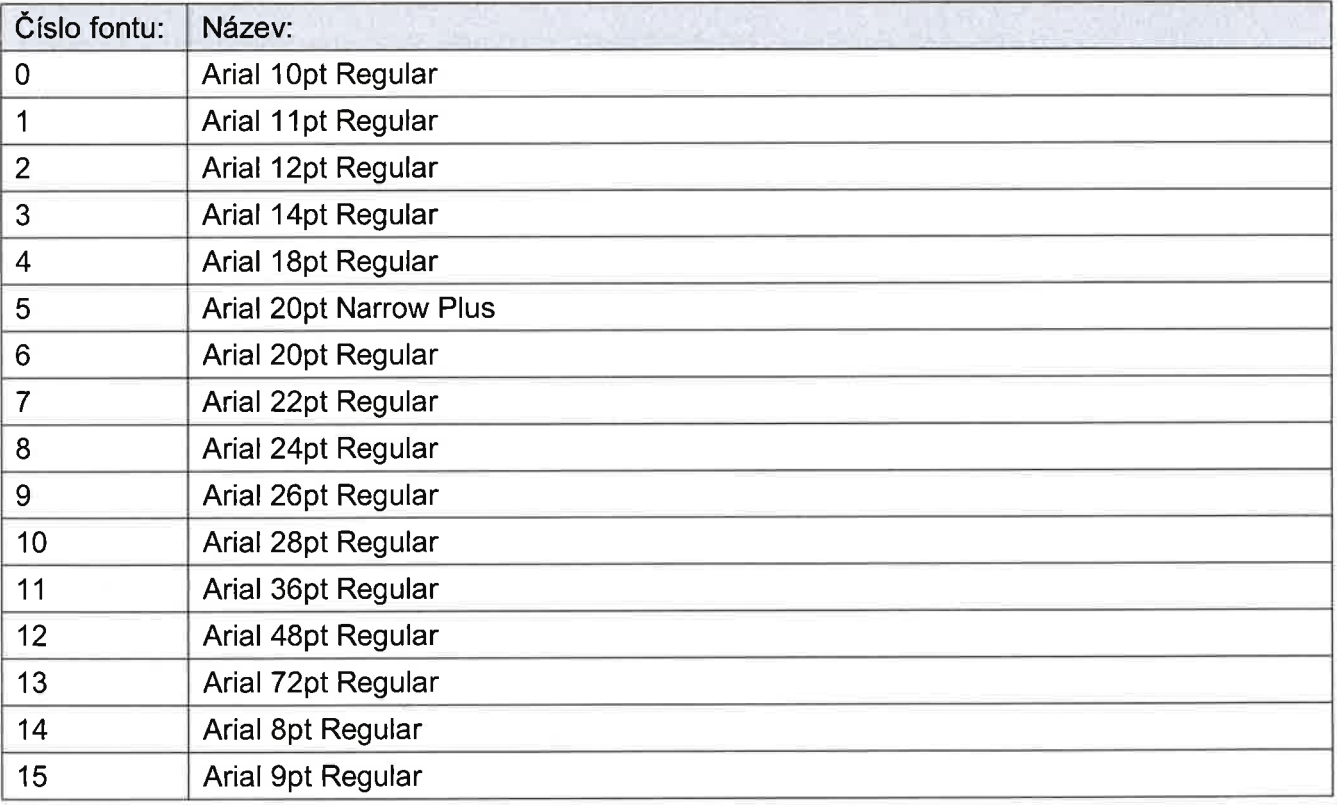

#### $3.2.6. R - obdélník$

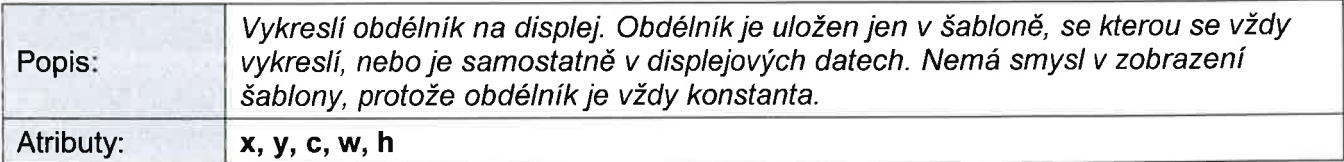

x [word] Pozice na displeji. [0... šířka]

y [word] Pozice na displeji. [0... výška]

c [byte] Barva obdélníku.  $[0 - \text{černá}; 1 - \text{bílá}]$ 

w [word] Šířka obdélníku.  $[0...$ šířka $]$ 

h [word] Výška obdélníku. [0...výška]

### $3.2.7.$  l - obrázek

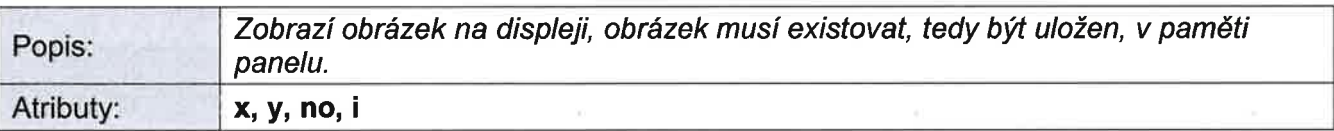

x [word] Pozice na displeji.  $[0...$ šířka]

y [word] Pozice na displeji.  $[0...$ výška]

no [býe]

Číslo (jméno) obrázku, obrázek s tímto číslem musí být uložen v panelu. V šabloně může být obrázek předvyplněn, potom se bude při použití šablony zobrazovat automaticky, nemusí být v datech zobrazení Šablony.

[0 - můŽe být jen v šabloně, potom se musí nastavit v zobrazení šablony, jinak se nic nezobrazí; <sup>1</sup>...n]

#### i [byte]

Index v rámci šablony, podle něj se páruje obsah šablony se zobrazením šablony.  $[1...n]$ 

## 3.2.8. PatternRequest

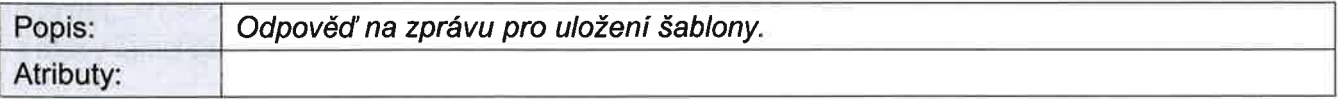

Příloha

 $p^*$ íloha č. 4 – Kompletní popis komunikačního protokolu

### 3.3. PříkIad použití

Panel se přihlásí k serveru zprávou lnquireRequest. Server pošle zprávu PatternResponse pro uložení nadefinované šablony. Parametr ClearAll zajistí smazání všech přechozích šablon uloŽených v panelu. Panel odpoví, Že je šablona uloŽena. Server nemá Žádné další příkazy pro panel a ukončuje spojení zprávou lnquireResponse.

Panel => <lnquireRequest><Main MsglD="0" DevlD="tabule1" /></ lnquireRequest>

```
Server => <PatternResponse ClearAll="191">
        <Main MsglD="0" DevlD="tabule1" />
        <patern no="1">
        \langle x \rangle = 0" y="0" h="640" w="800" c="1"/>
       <t i="1" x="0" y="10" c="0" f="1" t="ahoj"/>
       1 <t i="2" x="50" y="50" c="0" f="2"/>
        <i i="1 " x="200" y="200"1>
        </patern>
        </PatternResponse>
```
Panel => <PatternRequest><Main MsglD="1" DevlD="tabule1"/></PatternRequest>

Server => <lnquireResponse><Main MsqlD="1" DevlD="tabule1" /></ lnquireResponse>

# 4. Šablona – Speak

#### 4.1. Struktura

<SpeakPatternResponse ClearAll="">

<Main MsglD="" DevlD=""/>

<pattern no="" text=""/>

</SpeakPatternResponse>

```
<SpeakPatternRequest>
     <Main MsglD="" DevlD=""/>
</SpeakPatternRequest>
```
#### 4.2. Popis elementů

#### 4.2.1 . SpeakPattern Response

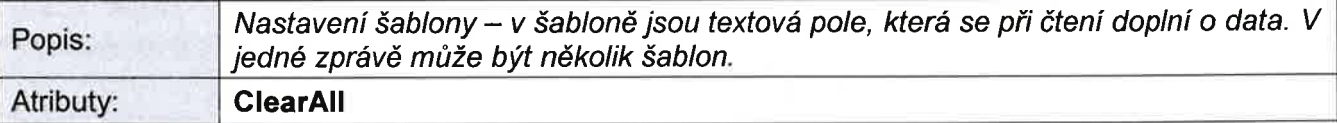

#### GlearAIl [byte]

Vymaže všechny uloŽené šablony [1e1]

#### 4.2.2. Main

Viz kapitola 2.2.2.

#### 4.2.3. Pattern

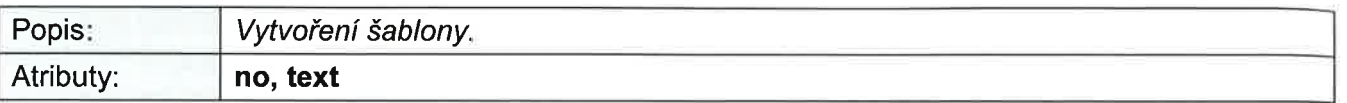

no [byte] Číslo šablony.  $[1...10]$ 

text [string]

Věta, do které se doplní proměnné položky z řádku displeje určené pro čtení. Do složených závorek jsou zadány čísla poloŽek, která se Vezmou z řádku displeje a doplnĺ se do věty. [např. Linka {1} ve směru {2} jede v {3}]

#### 4.3. Příklad použití

Panel se přihlásí k serveru zprávou lnquireRequest. Server pošle zprávu SpeakPatternResponse pro uložení nadefinované šablony. Panel odpoví SpeakPatternRequest, že je šablona uložena. Server pošle zprávu PatternResponse pro uloŽení nadefinované šablony. Panel odpoví PatternRequest, že je šablona uložena. Parametr ClearAll zajistí smazání všech přechozích šablon uloŽených v panelu. Server pošle displejovou zprávu DisplayResponse se zobrazením nadefinované šablony, která má doplněné textové položkyu. Panel odpoví DisplayRequest, že je zpráva zpracovaná. Parametr ShowScreen zajistí vykreslení bufferu na displeji panelu. Server nemá Žádné další příkazy pro panel a ukončuje spojení zprávou lnquireResponse. Po aktivaci hlášení pro nevidomé bude přečtena věta: Linka 262 ve směru Hořovice, nám.B'Němcové, jede v 15:40.

Panel => <lnquireRequest><Main MsglD="0" Devld="tabule1" /></lnquireRequest>

```
Server => <SpeakPatternResponse ClearAll="191">
       <Main MsglD="0" DevlD="tabule1 " />
       <pattern no="1" text="Linka {1} ve směru {2} jede v {3}."/>
       </SpeakPatternResponse>
```
Panel => <SpeakPatternRequest><Main MsglD="1" DevlD="tabule1"/></SpeakPatternRequest>

```
Server => <PatternResponse ClearAll="191">
        <Main MsglD="1" DevlD="tabule1 " />
        \epsilon <patern no="1" sp="1">
        \leqr x="0" y="0" h="640" w="800" c="1"/>
        <t i="1" x="0" v="10" c="0" f="10" s="1"/>
        <t i="2" x="60" y="10" c="0" f="10" s="2"1>
        <t i="3" x="250" y="10" c="0" f="10"/>
        <t i="4" x="600" y="10" c="0" f="10" s="3"/>
        <t i="5" x="700" y="10" c="0" f="10"/>
        </patern>
        </PatternResponse>
```
Panel => <PatternRequest><Main MsglD="2" DevlD="tabule1"/></PatternRequest>

```
Server => <DisplayResponse id="0" screen="0" ShowScreen="0">
       <Main MsglD="2" DevlD="tabule1 "/>
```
Prilor

```
i<sub>tilio</sub>ha č. 4 – Kompletní popis komunikačního protokolu
      <DisplayPattern no="1" si="1" x="0" y="0">
      <t i="1" t="262"/>
      <l' i="2" t=''Hořovice, nám.B. Němcové''/>
     <t i="3" t="Zbiroh,,Čapský mlýn ~ Kařez,,Pětidomí ~ Kařez,,Borek ~ Kařez,,rozc.U sudů ~ Kařez"/>
     <t i="4" t="15:40"/>
     <t i="5" t="+10"/>
      </DisplayPattern>
     </DisplayResponse>
```
Panel => <DisplayRequest Id="0"><Main MsgID="3" DevID="tabule1"/></DisplayRequest>

Server => <InquireResponse><Main MsgID="3" DevID="tabule1" /></ InquireResponse>

# 5. obrázek

#### 5.1. Struktura

<ImageResponse ClearAll=""> <Main MsglD="" DevlD=""/> <image no="" offset="" data=""/> </lmageResponse>

```
<lmageRequest>
     <Main MsglD="" DevlD=""/>
</ImageRequest>
```
#### 5,2. Popis elementů

#### 5.2.1. lmageResponse

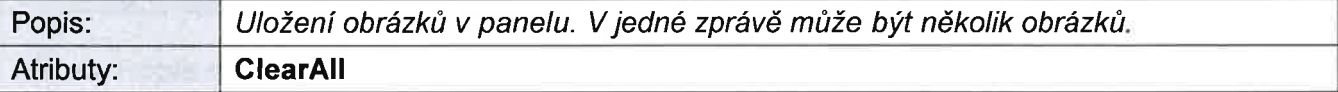

#### ClearAll [byte]

Vymaže všechny uložené obrázky. [1e1]

#### 5.2.2. Main

Viz kapitola 2.2.2.

#### 5.2.3. lmage

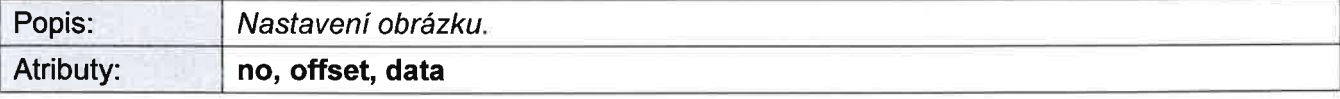

no [byte] Číslo obrázku.  $[1...n]$ 

Příloha č. 4 – Kompletní popis komunikačního protokolu

#### offset [word]

Posun dat od začátku datové struktury. Pro větší obrázky co musejí být posílány na více bloků.  $[1...n]$ 

data [byte] Hexadecimálně uložená data obrázku.  $[1...n]$ 

#### 5.2.4. Formát atributu data

Obrázky se ukládají ze serveru do panelu v datové struktuře s hlavičkou, která obrázek popisuje.

Pokud je obrázek moc velký, musí být rozdělen na více menších a při vykreslování jsou oba obrázky sesazeny k sobě. Stejně tak lze rozdělit obrázek do více zpráv a panel si potom jednotlivé bloky spojí. Celá datová struktura obrázku smí být maximálně 2 000 B.

Pro obrázky je vyčleněna paměť 6 kB.

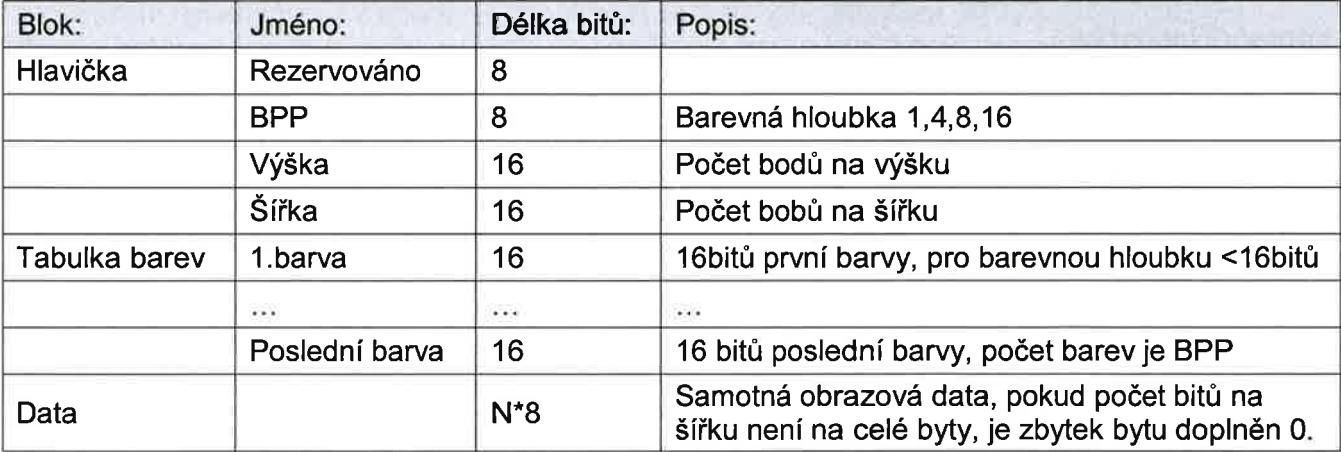

#### 5.2.5. lmageRequest

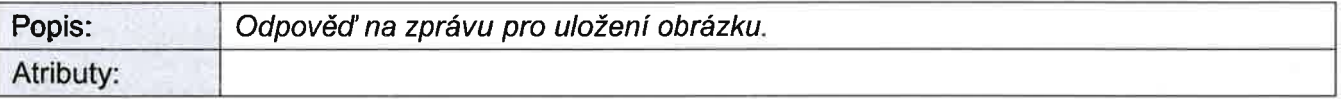

#### 5.3. Příklad použití

Panel se přihlásí k serveru zprávou !nquireRequest. Server pošle zprávu lmageResponse pro uložení nadefinovaného obrázku. Parametr ClearAll zajistí smazání všech přechozích obrázků uloŽených v panelu. Panel odpoví, Že je obrázek uloŽen. Server nemá Žádné další příkazy pro panel a ukončuje spojení zprávou lnquireResponse.

Panel => <lnquireRequest><Main MsglD="0" Devld="tabule1" /></ InquireRequest>

```
Server => <lmageResponse ClearAll="191">
        <Main MsglD="0" DevlD="tabule1" ĺ>
        <image no="1 " offset="O"
        data="0001160014000000fffffcfff0f87ff0f03ff0f03ff0f87ff0fcfff0fcfff0fcfff0fc03f0e403f0c4fff08cfff09c01f
01 c01 f03ff cf03ff cf01 ff 2709ff 2408 fe300 c7 c730 e00 ff 0 f83 ff 0 "/>
```
Prilot

Příloha č. 4 - Kompletní popis komunikačního protokolu

</lmageResponse>

Panel => <ImageRequest><Main MsgID="1" DevID="tabule1"/></ImageRequest>

Server => <InquireResponse><Main MsglD="1" DevlD="tabule1" /></ InquireResponse>

# 6. Displejová zpráva

#### 6.1. Struktura

<DisplayResponse id="" screen="" ShowScreen="" ShowPartialScreen="" PartialX="" PartialY="" PartialW="" PartialH="">

```
<Main MsglD="" DevlD="',/>
        \langle x \rangle ="" y="" h="" w="" c=""/>
        lt x=""' v="" c=""" f=""" w=""" t=""\leq i x="" y="" no=""/>
       <DisplayPattern no="" x="" y="")
               \langle x \rangle x="" y="" h="" w="" c=""/>
               dt = tt i="" x="" y="" C="" f="" W="" t="" S=""/>
               <i i="" x="" y="" no=""/>
       </DisplayPattern>
</DisplayResponse>
```

```
<DĺsplayRequest ld=''''>
      <Main MsglD="" DevlD=""/>
      <Error e="" e1="" x="" v=""/>
</DisplayRequest>
```
#### 6.2. Popis elementů

# 6.2.1. DisplayResponse

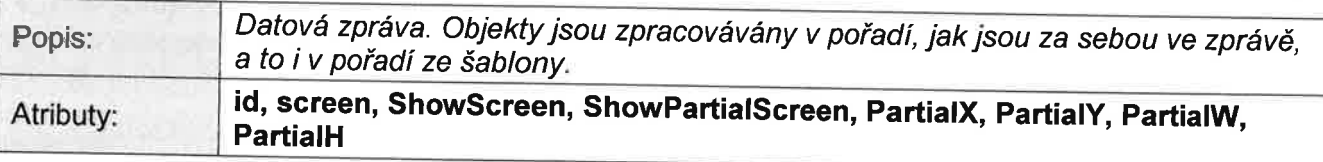

#### id [dword]

Nějaká identifikace zprávy pro zpětnou vazbu. Číslo je stejné jako v displejové zprávě ze serveru, ten tím zjistí, že má potvrzenu zprávu, kterou poslal. [0...n]

#### screen [byte]

Číslo obrazovky, do které bude zpráva vykreslena. Panel má celkem 10 obrazových pamětí, do kterých lze<br>vykreslovat obraz. Potom se zobrazí libovolná připravená obrazovka.  $[0...9]$ 

ShowScreen [byte] Čĺslo obrazovky, která se má zobrazit.  $[0...9]$ 

#### **ShowPartialScreen [byte]**

Číslo obrazovky, jejíž část se má zobrazit. Pokud bude ve zprávě i atribut ShowScreen, bude překreslena celá obrazovka. Panel se překreslí podle moŽností konkrétního typu zobrazovače (př. celé řádky, celé sloupce).  $[0...9]$ 

PartialX [word] Pozice X, od které se má panel překreslit. [0...n]

PartialY [word] Pozice Y od které se má panel překreslit. [0...n]

PartialW [word] Šířka obdélníku, který bude překreslen. [0...n]

PartialH [word] Výška obdélníku, který bude překreslen. [0...n]

#### 6.2.2. Main

Viz kapitola 2.2.2.

6.2.3. T - textové pole

Viz kapitola 3.2.4.

#### 6.2.4.  $R -$ obdélník

Viz kapitola 3.2.6.

#### 6.2.5. l \_ obrázek

Viz kapitola 3.2.7.

#### 6.2.6. DisplayPattern

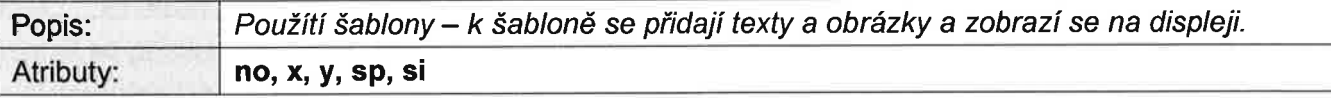

no [byte] Číslo šablony, musí být uložena v panelu. [1...10]

x [word] Pozice celé šablony na displeji. [0... šířka]

otile

příloha č. 4 – Kompletní popis komunikačního protokolu

y [word] Pozice celé šablony na displeji. [0... uýška]

sp [byte]

Číslo šablony mluvení, která se použije pro přečtení, musí být uložena v panelu. Číslo 0 znamená, že celá poloŽka nebude čtena.

 $[0...n]$ 

si [byte]

SpeachIndex – index celého řádku je pořadové číslo při čtení obsahu displeje. Číslo 0 znamená, že celá položka nebude čtena.

[0.. n]

# 6.2.7. DisplayRequest

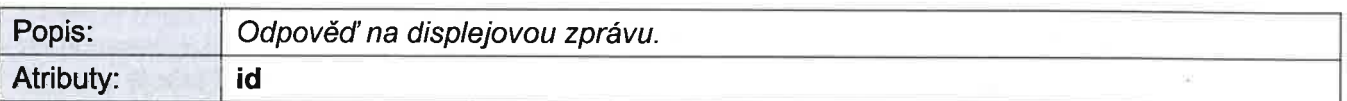

### id [dword]

ldentifikace zprávy pro zpětnou vazbu. Číslo je stejné jako v displejové zprávě ze serveru, ten tím zjistí, že má potvrzenu zprávu, kterou poslal.

 $\mathsf{I}$ 

# 6.2.8. Error

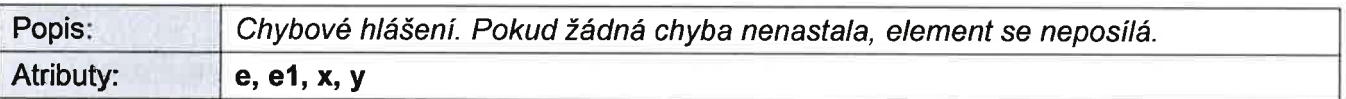

e [byte]

Kód chyby viz tabulka 6.2.9. Hodnota 0 se neposílá. [0..n]

e1 [byte]

V případě chyby (e) 10 udává číslo neexistující šablony (no). U chyby (e) 11 udává číslo neexistujícího indexu (i) textu nebo obrázku v šabloně'

 $[1...n]$ 

### x [word]

Pozice objektu, u kterého nastala chyba, pozice je absolutní po sečtení pozice šablony a objektu v šabloně a posunu textu (offset).

[0... šířka]

y [word] Pozice objektu, u kterého nastala chyba.

[0... výška]

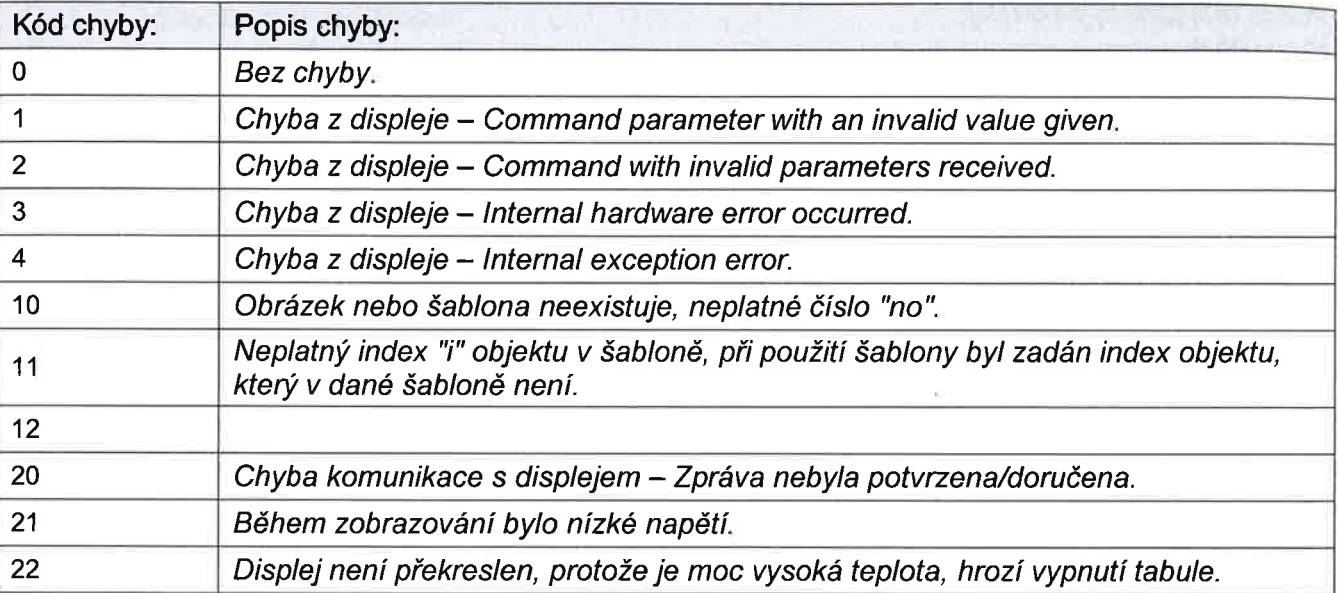

#### 6.2.9. chybové kódy

#### 6.3. Příklad pouŽití

#### 6.3.í. Příklad í

Panel se přihlásí k serveru zprávou InquireRequest. Server pošle zprávu PatternResponse pro uloŽení nadefinované šablony. Panel odpoví PatternRequest, Že je šablona uloŽena. Server pošle zprávu lmageResponse pro uloŽení nadefinovaného obrázku' Panel odpoví lmageRequest, Že je obrázek uložen. Parametr ClearAll zajistí smazání všech přechozích obrázků a šablon uložených v panelu. Server pošle displejovou zprávu DisplayResponse se zobrazením nadefinované šablony, která má doplněnou jednu textovou poloŽku. Panel odpoví DisplayRequest, Že je zpráva zpracovaná. Parametr ShowScreen zajistí vykreslení bufferu na displeji panelu. Na obrazovce by měly být zobrazeny nápisy,,ahoj", ,,test" a obrázek. Server nemá Žádné další příkazy pro panel a ukončuje spojení zprávou InquireResponse.

Panel => <lnquireRequest><Main MsglD="0" Devld="tabule1" /></lnquireRequest>

```
Server => <PatternResponse ClearAll="191 ">
        <Main MsglD="0" DevID="tabule1" />
        <patern no="1">
        \langle x \rangle = 0" y="0" h="640" w="800" c="1"/>
        <t i="1" x="0" y="1 0" c="0" f="1" t="ahoj"/>
        ltt i="2" x="50" y="50" c="0" f="2"/>
        <i i="1" no="1" x="200" y="200"1>
        </patern>
        </PatternResponse>
```
Panel => <PatternRequest><Main MsgID="1" DevID="tabule1"/></PatternRequest>

```
Server => <lmageResponse ClearAll="191">
       <Main MsglD="1" DevlD="tabule1" />
       <image no="1 " offset="O"
       data="0001 1 60014000000fffffcfff0f87ff0f03ff0f03ff0f87ff0fcfff0fcfff0fcfff0fc03f0e403f0c4fff08cfff09c01f
01 c01 f03ffcf03ffcf01ff2709ff2408fe300c7c730e00ff0f83ff0"/>
       </lmageResponse>
```
**Offic** 

příloha č. 4 – Kompletní popis komunikačního protokolu

panel => <lmageRequest><Main MsglD="2" DevlD="tabule1'7></lmageRequest>

```
Server => <DisplayResponse id="0" screen="0" ShowScreen="0">
       <Main MsglD="2" DevID="tabule1"/>
       <DisplayPattern no="1" x="0" y="0">
       <t i="2" t="test'7>
       </DĺsplayPattern>
       </DisplayResponse>
```
Panel => <DisplayRequest ld="0"><Main MsglD="3" DevlD="tabule1"/></DisplayRequest>

Server => <InquireResponse><Main MsglD="3" DevlD="tabule1" /></ lnquireResponse>

#### 6.3.2. Příklad 2

Panel se přihlásí k serveru zprávou InquireRequest. Server pošle displejovou zprávu DisplayResponse se zobrazením neexistující šablony. Panel odpoví DisplayRequest, Že je zpráva zpracovaná s chybou. Element Error obsahuje kód chyby (e) 10 – neexistující šablona a číslo této šablony (e1). Server nemá žádné další příkazy pro panel a ukončuje spojení zprávou lnquireResponse.

Panel => <lnquireRequest><Main MsglD="0" Devid="tabule1" /></ lnquireRequest>

```
Server => <DisplayResponse id="0" screen="0" ShowScreen="0">
       <Main MsglD="0" DevlD="tabule1"/>
       <DisplayPattern no="12"></DisplayPattern>
       </DisplayResponse>
```
Panel => <DisplayRequest ld="0"> <Main MsglD="1" DevlD="tabule1"/> <Error e="10" e1="12" x="0" y="0"/> </DisplayRequest>

Server => <lnquireResponse><Main MsglD="1" DevlD="tabule1" /></lnquireResponse>

#### 7. Nastavení parametrů

#### 7.1. Struktura

<SettingResponse>

```
<Main MsglD="" DevlD=""/>
```

```
<Display Refreshlnteryal="" NewDevlD="" Serverl="" LowVoltage="" CommError=""
MaxTemperature="" ClearTimeout=""/>
```
</SettingResponse>

<SettingRequest>

<Main MsglD="" DevlD=""/>

```
<Display Refreshlnterval="" NewDevlD="" Serverl="" LowVoltage="" CommError=""
MaxTemperature="" ClearTimeout=""/>
```
</SettingRequest>

Příloha č. 4 - Kompletní popis komunikačního protokolu

#### 7.2. Popis elementů

#### <sup>7</sup>.2.1. SettingResponse

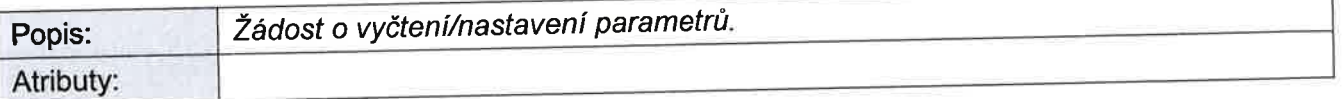

#### 7.2.2. Main

Viz kapitola 2.2.2

#### 7.2.3. DisplaY

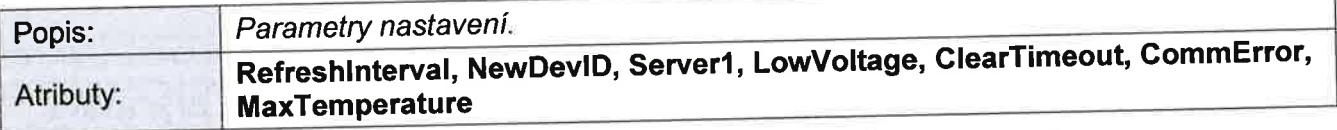

#### RefreshInterval [word]

Interval dotazu na server [s]. [typicky 20]

#### NewDevlD [string]

Nové pojmenování panelu. [max. 27 znaků]

#### Server1 [string]

Adresa serveru, kam se má cpu připojovat (př. "123.132.123.133:1024"). [max. 127 znaků]

# LowVoltage [word]

Hodnota napětí, při které panel nastaví sabionu mimo provoz, a pokud neexistuje, tak se smaže [0.17].  $[125 = 12.5 \text{ V}]$ 

**ClearTimeout** [word]<br>Počet sekund od poslední zprávy ze serveru, než panel nastaví šablonu mimo provoz, a pokud šablona neexistuje, tak se smaže [s]. [typicky 180]

#### GommError [word]

Počet pokusů o připojení k serveru, než panel nastaví šablonu mimo provoz, a pokud šablona neexistuje, tak se smaŽe. [typicky 3]

MaxTemperature [word] Maximální teplota, do které bude panel pracovat, při jejím překročení se zobrazí šablona mimo provoz a pokud neexistuje, tak se smaže displej. [°C].  $[0 - \text{nefunkční}]$ 

#### 7.2.4. SettingRequest

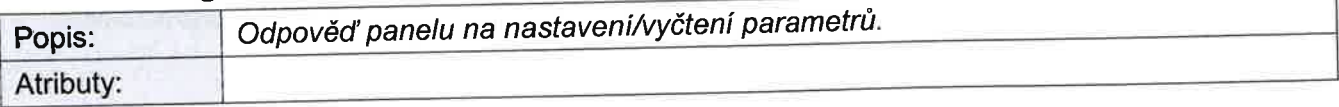

Příloh

příloha č. 4 – Kompletní popis komunikačního protokolu

#### 7.3. PřĺkIad použití

#### 7.3.1. Příklad <sup>1</sup>

Panel se přihlásí k serveru zprávou lnquireRequest. Server pošle zprávu SettingResponse pro vyčtení parametrů. Panel odpoví SettingRequest s elementem Display, kde jsou aktuální hodnoty nastavení panelu. Server nemá žádné další příkazy pro panel a ukončuje spojení zprávou lnquireResponse.

Panel => <lnquireRequest><Main MsglD="0" Devld="tabulel " /></ lnquireRequest>

Server => <SettingResponse><Main MsgID="0" DevID="tabule1"/></SettingResponse>

```
Panel => <SettingRequest>
```

```
<Main MsglD="1" DevlD="tabule1"/>
<Display Refreshlnterval="2O" LowVoltage="105" CommError="3" MaxTemperature="0"
ClearTimeout="180"/>
</SettingRequest>
```
Server => <lnquireResponse><Main MsglD="1" DevlD="tabule1" /></lnquireResponse>

#### 7.3.2. Příklad 2

Panel se přihlásí k serveru zprávou lnquireRequest. Server pošle zprávu SettingResponse pro nastavení parametrů Refreshlnterval a LowVoltage. Panel odpoví SettingRequest s elementem Dísplay, kde jsou aktuální hodnoty nastavení panelu. Server nemá žádné další příkazy pro panel a ukončuje spojení zprávou InquireResponse.

Panel => <lnquireRequest><Main MsglD="0" Devld="tabule1" /></ lnquireRequest>

```
Server => <SettingResponse>
```
<Main MsglD="0" DevlD="tabule1 "/> <Display RefreshInterval="30" LowVoltage="120"/> </SettingResponse>

Panel => <SettingRequest>

<Main MsglD="1" DevlD="tabule1"/> <Display Refreshlnterval="30" LowVoltage="120" CommError="3" MaxTemperature="O" ClearTimeout="1B0'7> </SettingRequest>

Server => <lnquireResponse><Main MsglD="1" DevID="tabule1" /></ lnquireResponse>

# 8. Servisní zpráva

#### 8.í. Struktura

```
<ServiceResponse Reset="" SMSStatus="" UpgradeCpu="">
     <Main MsglD="" DevlD=""/>
</ServiceResponse>
```
Příloha č. 4 - Kompletní popis komunikačního protokolu

#### 8.2. Popis elementů

#### 8.2.1. ServiceResponse

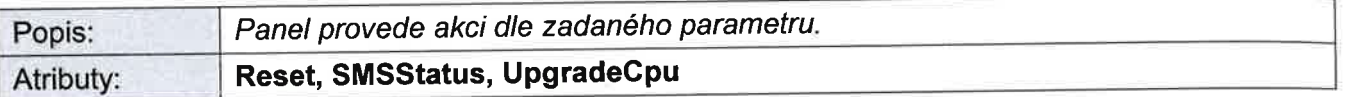

#### **Reset [byte]**

Když je hodnota atributu 1, provede se restart panelu. Hodnota 0 se neposílá.  $[0; 1]$ 

#### SMSStatus [string]

Na zadané číslo odešle stavovou SMS, tímto příkazem lze zjistit, jaké číslo pane mál. Číslo musí být v mezinárodnĺm formátu s "+" na začátku. [např. +420123456789|

UpgradeGpu [string] Do CPIJ se nahraje zadaný soubor. [např. gsmchlcd1 10.bin]

#### 8.3. Příklad použití

Panel se přihlásí k serveru zprávou InquireRequest. Server pošle zprávu ServiceResponse s parametrem Reset. Panel se po přijetí zprávy restartuje a neposílá žádné další zprávy.

panet => <lnquireRequest><Main MsglD="0" Devld="tabule1" /></ lnquireRequest>

Server => <ServiceResponse Reset="1"><Main MsglD="0" DevlD="tabule1"/></ServiceResponse>

### 9. Stavová zpráva

#### 9.1. Struktura

<StatusResponse> <Main MsglD="" Dev!D=""/> </StatusResponse>

<StatusRequest>

<Main MsglD="" DevlD=""/>

<Display LightCpu="" Temperatureln="" Power="" Battery="" RefreshInterval=""/>

<Lcd Temperature="" UpdateDuration=""/>

<GSMModem lMSl="" Signal=""/>

<Version Main="" Display="" Modem="" Loader=""/>

</StatusRequest>

Pŕíloha č. 4 - Kompletní popis komunikačního protokolu

#### g.2. Popis elementů

#### 9.2.1. StatusResponse

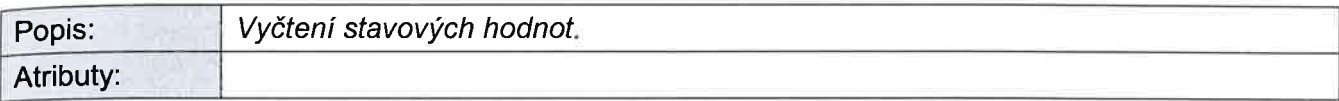

## 9.2.2. Main

Viz kapitola 2.2.2.

#### 9.2.3. StatusRequest

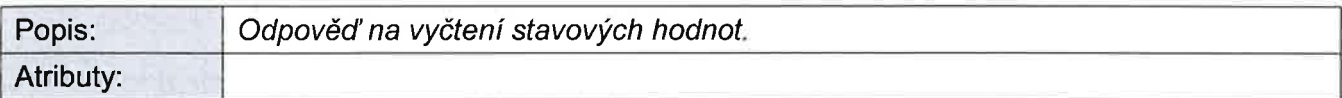

#### 9.2.4. Display

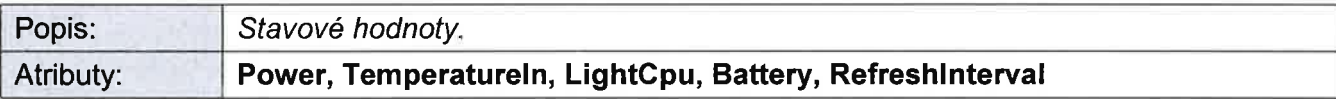

#### Power [word]

Hodnota napájecího napětí [0.1 V].  $[125 = 12.5 V]$ 

#### Temperatureln [word]

Teplota na vnitřním čidle CPU [°C]. il

#### LightGpu [word]

Hodnota analogového vstupu pro měření denního světla [0...100 %]

#### Battery [word]

Hodnota napětí při napájení ze solárního panelu [0.1 V].  $[125 = 12.5 \text{ V}]$ 

#### Refreshlnterval [word]

Aktuálně používaný interval mezi dotazy na server [s]. [0...n]

#### 9.2.5. Lcd

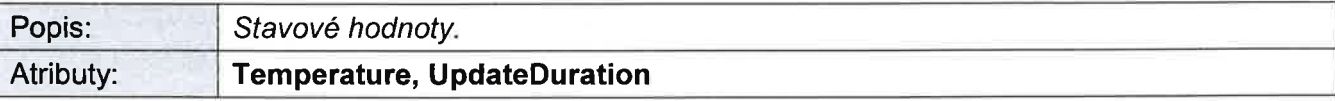

#### Temperature [word]

Teplota vyčtená ze zobrazovací elektroniky ["C]. il

Příloha č. 4 - Kompletní popis komunikačního protokolu

#### UpdateDuration [word]

Doba překreslení displeje, údaj je vyčten po vykreslení [0.1 s].  $\prod$ 

#### 9.2.6. GSMModem

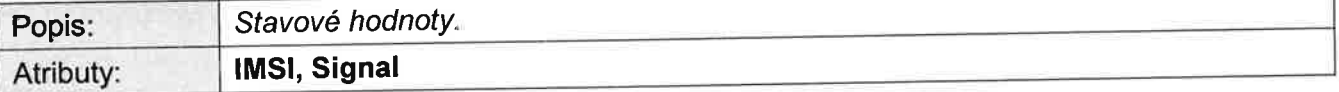

#### lMSl [string]

Unikátní číslo pro SIM kartu přidělené operátorem.  $\mathbf{u}$ 

Signal [word] Procentuální hodnota signálu GSM. [0...100 %]

#### 9.2.7. Version

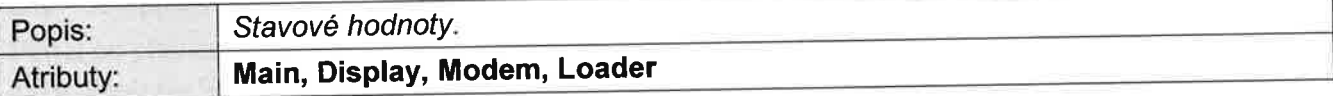

#### Main [string]

Verze hlavní aplikace v panelu. n

Display [string]

Verze firmware v displeji. n

Modem [string]

Verze firmware v modemu.

 $\mathsf{\Pi}$ 

Loader [string]

Verze aplikace v panelu pro přeprogramování hlavní aplikace.  $\mathbf u$ 

#### 9.3. Příklad použití

Panel se přihlásí k serveru zprávou lnquireRequest. Server pošle zprávu StatusResponse pro vyčtení stavových hodnot. Panel odpoví zprávou StatusRequest, která obsahuje elementy Display, Lcd, GSMModem, Version se stavovými hodnotami panelu. Server nemá Žádné další příkazy pro panel a ukončuje spojení zprávou InquireResponse.

Panel => <lnquireRequest><Main MsglD="0" Devld="tabule1" /></ lnquireRequest>

Server => <StatusResponse><Main MsglD="0" DevlD="tabule1"/></StatusResponse>

Panel => <StatusRequest>

Pŕíloha č. 4 - Kompletní popis komunikačního protokolu

<Main MsglD="1 " DevlD="tabule1 "/>

<Display LightCpu="0" TemperatureIn="24" Power="126" Battery="0" RefreshInterval="20"/: <sup>&</sup>lt;Lcd Tem pe ratur e=" 24" U pd ateD u ration ="30 "/>

<GSMModem IMSI="230022100636173" Signal="40"/>

<Version Main=" 112 215324090217" Display="" Modem="0.0.51-3g" Loader="1.02 230117"/> </StatusRequest>

Server => <lnquireResponse><Main MsglD="1" DevID="tabule1" /></ InquireResponse>

# 10. SMS příkazy

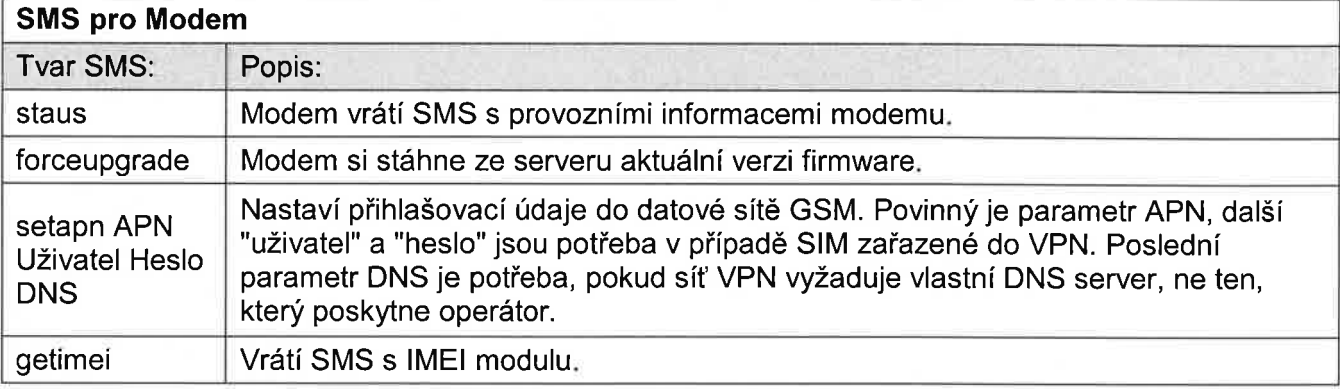

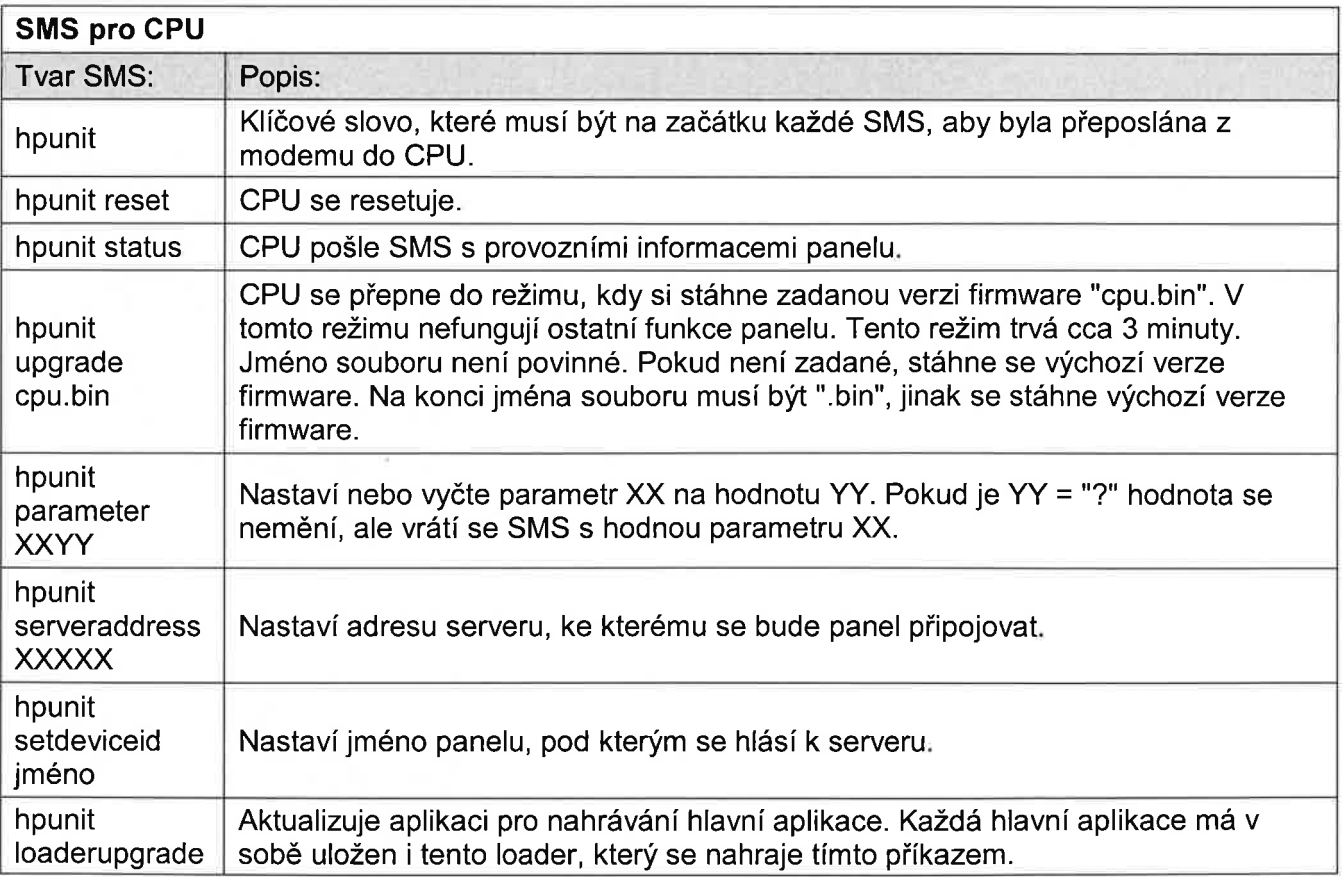

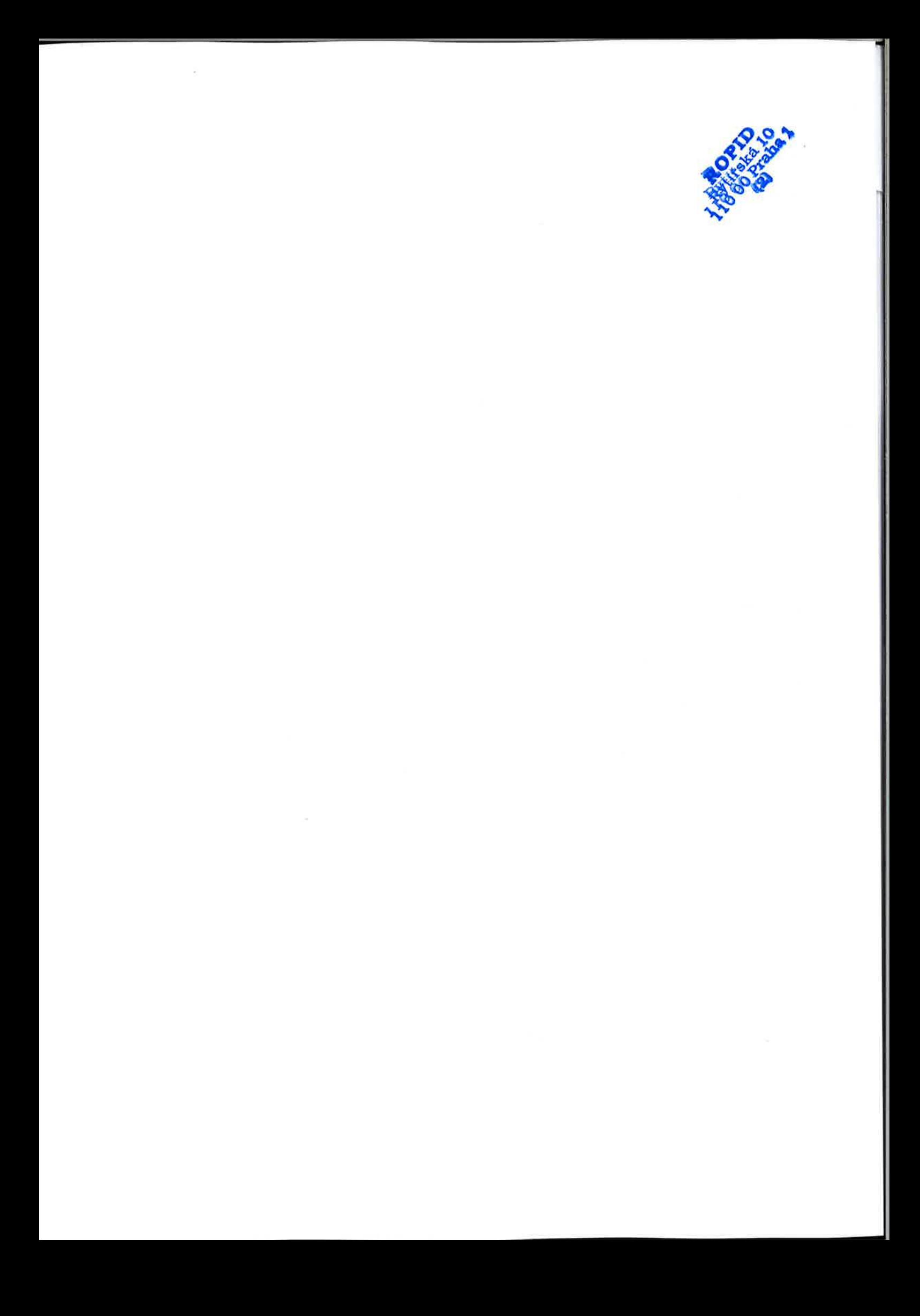